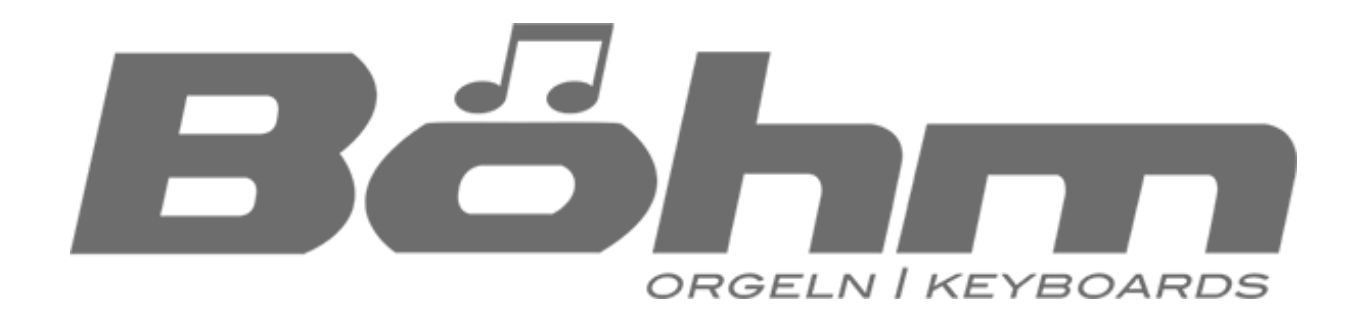

# **Installations- und Spielhinweise**

**\_\_\_\_\_\_\_\_\_\_\_\_\_\_\_\_\_\_\_\_\_\_\_\_\_\_\_\_\_\_\_\_\_\_\_\_\_\_\_\_\_\_\_\_\_\_\_\_\_\_\_\_\_\_\_\_\_\_\_\_\_\_\_\_\_\_\_\_\_\_**

# VSP SEMPRA PRO 2.0

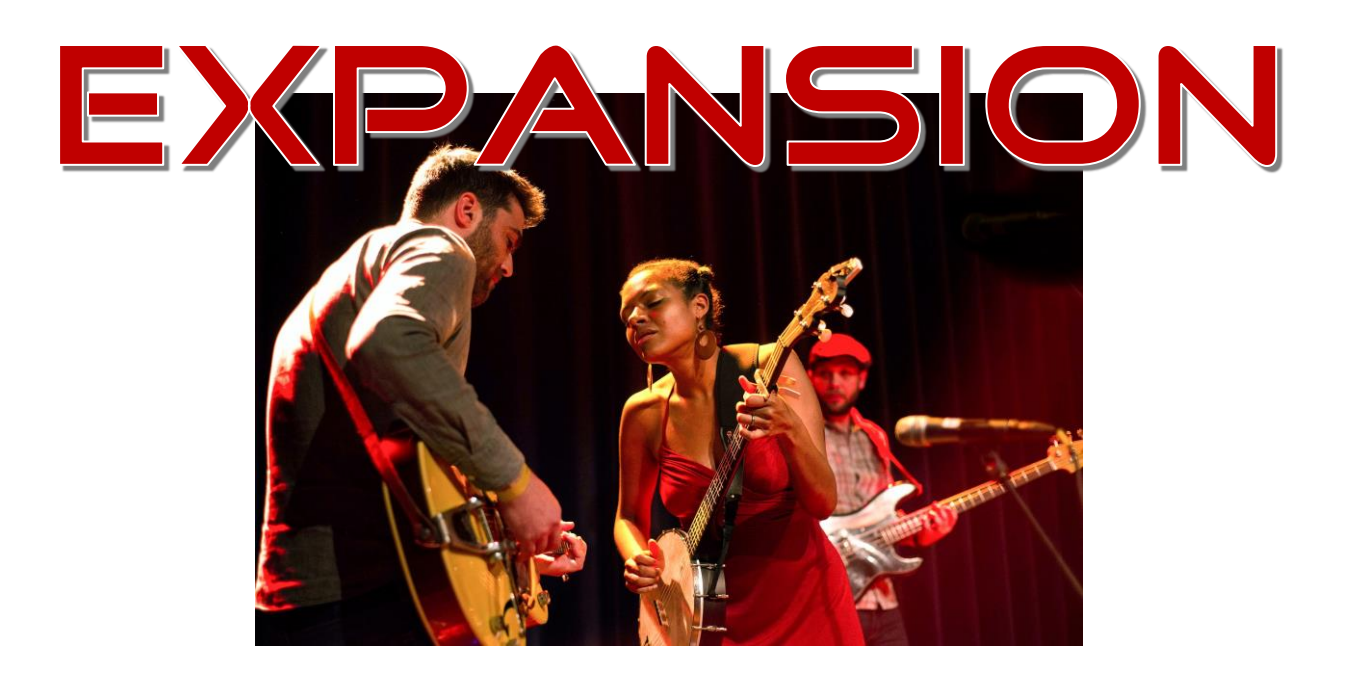

# **SOUNDS & STYLES SONGS & PRESETS** ARPEGGIEN & TEMPLATES

**www.boehm-orgeln.de www.vivamusica.de**

VSP SEMPRA PRO 2.0 EXPANSION - Installations- und Spielhinweise

Version 1.1 Art.-Nr. B59225

Stand: 21.06.2023

Die in dieser Dokumentation enthaltenen Informationen können ohne vorherige Ankündigung geändert werden und stellen seitens **VIVA MUSICA** und der **Keyswerk Musikelektronik GmbH** keine Verpflichtung dar.

Der Beschreibung liegt der zur Drucklegung aktuelle Informationsstand zugrunde. Die in dieser Anleitung gezeigten Display-Abbildungen sind nur Beispiele und können von den tatsächlichen Anzeigen bei ihrem Instrument abweichen.

Änderungen von technischen Details gegenüber den Beschreibungen, Angaben und Abbildungen in dieser Anleitung sind vorbehalten. **VIVA MUSICA** sowie die **Keyswerk Musikelektronik GmbH** können für Programmfehler und für fehlerhafte Angaben in der Dokumentation und deren Folgen keine Haftung übernehmen.

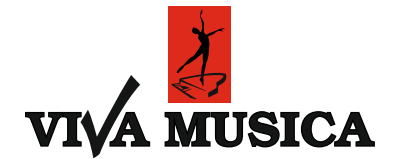

© VIVA MUSICA / Keyswerk 2023 Alle Rechte vorbehalten

Verantwortlich für den Inhalt:

#### **VSP-Software Manufaktur BÖHM Orgeln**

An der Dörnte 6 Warbersche Str. 32 49134 Wallenhorst 31675 Bückeburg Tel: 05407 – 2431 Tel.: 05722 - 905088 Fax: 05407 – 8035217 Fax: 05722 - 287555 E-Mail info@vivamusica.de E-Mail info@boehm-orgeln.de

VIVA MUSICA KEYSWERK Musikelektronik GmbH Internet http://www.vivamusica.de Internet http://www.boehm-orgeln.de VSP-REGISTRIERKARTE

# <span id="page-2-0"></span>VSP SEMPRA PRO 2.0 EXPANSION

#### **HINWEIS:**

Sehr geehrter VSP-Kunde,

die VSP-Registrierkarte liegt der ausgedruckten VSP-Anleitung bei, die Sie zusammen mit dem Software-Stick erhalten!

# Inhalt

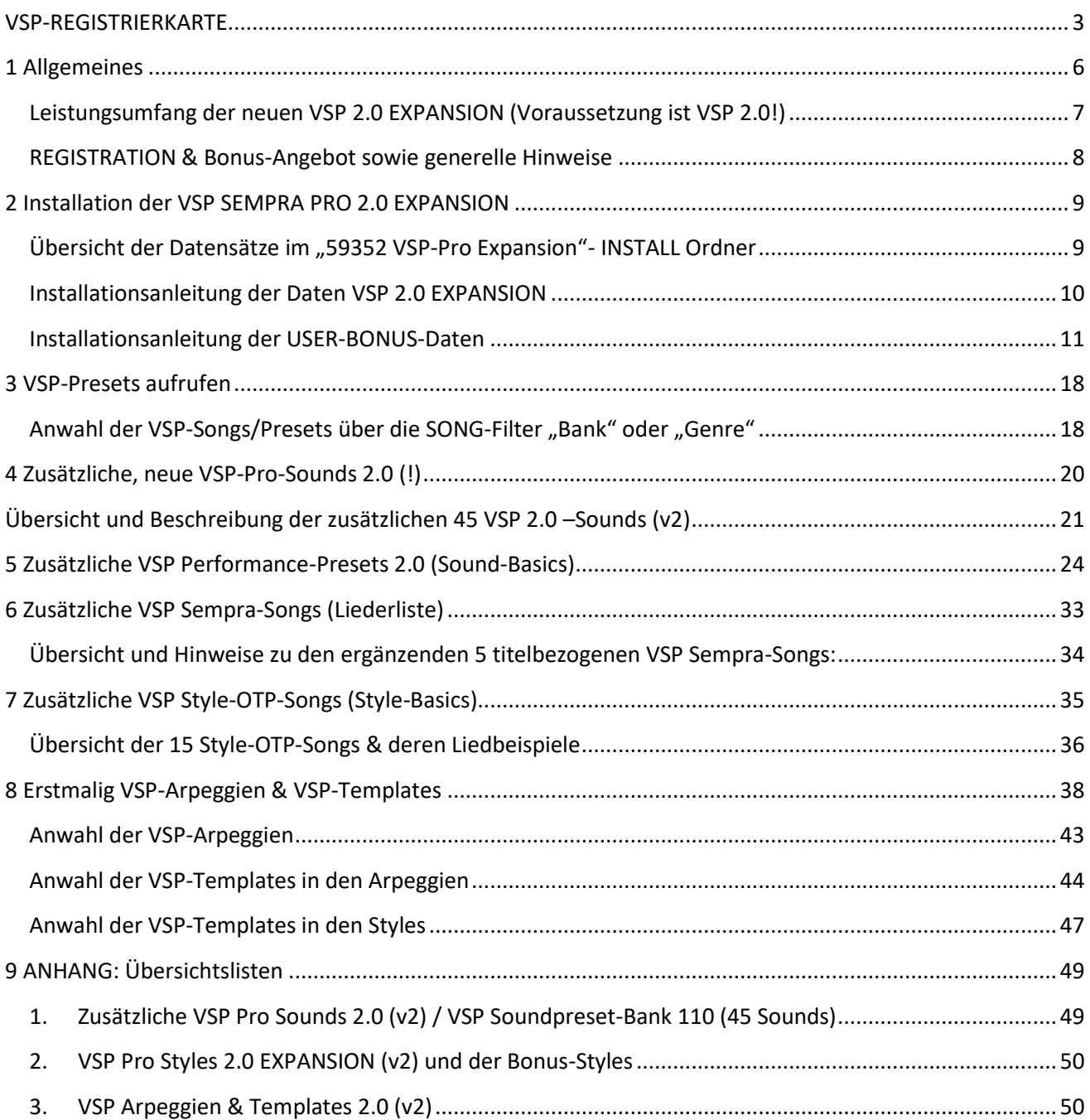

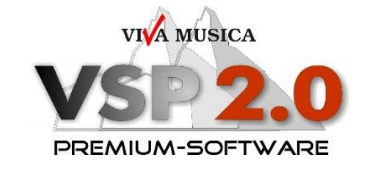

# <span id="page-5-0"></span>VSP SEMPRA PRO 2.0 EXPANSION

## 1 Allgemeines

Liebe SEMPRA- & VSP-Freunde!

Die VSP SEMPRA PRO 2.0 erfreut sich immer größerer Beliebtheit und viele fragten uns nach VSP-Erweiterungen!

So haben wir mit vielen Kunden und Händlern gesprochen, welche Sounds, Styles und Songs sie sich auf Basis der aktuellen VSP 2.0 und den SEMPRA-Neuerungen GST & Arpeggiator noch wünschen würden:

Da gab es z.B. ganz spezielle Soundwünsche, wie Schwyzer Örgeli, Alphorn, eine konzertante Tuba für Livebegleitungen oder spezielle Soundcharakteure eines anderen Orgelherstellers und es gab auch ganz allgemeine Wünsche wie z.B. noch mehr Flächen- und Synthsounds, E- und WahWah-Gitarren, uvm. Und natürlich hatten wir auch noch eigene Ideen, nicht zuletzt zu den neueren SEMPRA-Erweiterungen GST & Arpeggiator, die wir mit in die VSP einbringen

Wie immer, selbstverständlich auf Basis, in Kompatibilität und Einbindung der neuesten Features, der Gesamtabstimmung und Strukturierung der aktuellen SEMPRA 2.0 GST! Dabei gibt es wieder reichlich Schönes zu entdecken, ob viele zusätzliche Premium-Sounds, fantastische 3D-Presets (SONGS) oder hervorragend spielbare und abwechslungsreiche Live-Rhythmen, die wie gewohnt und geschätzt, individuell in unserer Software-Manufaktur mit allen möglichen Funktionen, hoher Musikalität und sehr viel Ehrgeiz und Begeisterung programmiert wurden!

Alle Daten der VSP-Software stehen Ihnen zusätzlich zur Verfügung, sie werden größtenteils wie Werksdaten auf Firmenplätze installiert, Bisheriges bleibt Ihnen wie gewohnt erhalten! Alle Daten können Sie auf Wunsch individuell in Ihren

persönlichen oder vorhandenen Werkseinstellungen integrieren!

wollten.

Livedemos zur Software (VSP-SEMPRA) auf unserer Website bzw. YouTube-Kanal VIVA MUSICA

#### <span id="page-6-0"></span>**Leistungsumfang der neuen VSP 2.0 EXPANSION (Voraussetzung ist VSP 2.0!)**

- **45 (!) zusätzliche, neue VSP SEMPRA PRO 2.0 Sounds** (Soundpresetbank 110).
- **Weitere 117 (!) klangvolle VSP-Pro-Registrierungen 2.0**, entsprechend in den neuen SEMPRA 3D-Presets sortiert! Viele bisherige VSP Performance Sound-Basics wurden zudem zusätzlich **überarbeitet und verfeinert**! (Z.B. mehr Hall bei den Real-Organ, verschiedene Bässe im Fußbass, Belegung Solomanual, Integration mancher neuen VSP-Sounds, uvm…) Viele neue kamen hinzu:
	- **Weitere 27 (!) VSP-Performance-Sound-Basic 2.0** (nun **in 22** Top SONG Klang-/Genrekategorien): Diese Registrierungen sind sehr aufwendig und praxisbezogen nach musikalischen Themen oder Klangkategorien programmiert und nutzen die vielen fantastischen Möglichkeiten Ihrer neuen SEMPRA 2.0 GST. Mit nur einem Tasterdruck spielen Sie perfekte "Globalpresets" und das mit allen Raffinessen, die Ihre Orgel bietet! TIPP: Ohne den Preset-Koppler lassen sich diese Globalpresets bei laufendem Style aus auch beliebig als Klangfarben-Preset nutzen! Inkl. beschreibenden **Song**-Text!
	- **60 (!) weitere VSP Style-OTP-Registrierungen 2.0** (in 15 Style-Basics SONGS): Diese Presets sind passend auf die neuen USER-VSP-Pro Styles hin programmiert und bieten jeweils vier sogenannte "One-Touch-Presets" pro Style-SONG (VARIATION 1 – VARIATION 4), die entsprechend jeweils mit den 4 Style-Variationen verknüpft sind. Sie unterliegen ebenso dem generellen Split und sind somit im Untermanual im Split frei wählbar! Inkl. beschreibenden **Song**-Text!
	- Weitere **5 VSP Titel-Registrierungen** (VSP Sempra-Songs) mit jeweils 6 Variationen! (insgesamt **30 Registrierungen**), inkl. beschreibenden **Song**-Text!
- **15 neue bzw 5 erweiterte (!) VSP-Pro-Styles 2.0**, flexibel abwechslungsreich und pro Style nun noch ausgearbeiteter mit 4 dynamisch aufeinander aufbauenden Variationen, Intros, Endings, Fills, Break und Bridge (2-8 Takte!), mit Dur sowie Moll-Partituren (!). Neue "Live"-Einspielungen und Anpassungen auf 2.0 Amadeus- und VSP-Sounds, Pro-Drumkits, jeweils unter Einbindung der neuen SEMPRA 2.0 Arranger- und Drum- Edit-Funktionen! **(Firm-Style-Bank 17) Die 4+1 Bonus VSP-Styles erhält man erst nach der VSP-Registrierung über VIVA MUSICA!** (Die 4 werden in der USER-Stylebank 10, einer in der FIRM-Stylebank 28 ausgetauscht. Die User-Bonus-Styles können alternativ auch frei in eine andere USER-Stylebank geladen werden)
- **22 zusätzliche VSP-Arpeggien!** Zur Inspiration wurden erstmalig auch einige VSP-Arpeggien als Beispiele ergänzt und in einigen der Presets verknüpft (18 Verknüpfungen). Es zeigt das ungeheure Potential, VSP-Sounds für vorhandene Firm- oder neue VSP-Arpeggien/Templates zu nutzen und sie in vorhandene Song-Registrationen oder Styles mit einzubinden! **(Firm-Arpeggien-Bank 16) Die Bonus VSP-Arpeggien werden dagegen in die USER-Bank 10 geladen. Diese Arpeggien erhält man erst nach der VSP-Registrierung über VIVA MUSICA!** (Alternativ können sie auch frei in eine andere USER-Bank geladen werden)
- **76 zusätzliche VSP-Templates!** Eine fantastische Möglichkeit, vorhandene Styles oder Arpeggien über VSP-Templates zu erweitern bzw. zu variieren. Auch hier zeigte sich das ungeheure Potential, VSP-Sounds oder Riffs/Partituren für neue Templates zu nutzen und sie in vorhandene Arpeggien oder Styles mit einzubinden! **Auch die Templates erhält man erst nach der VSP-Registrierung über VIVA MUSICA! Sie werden in einem separaten VSP-Ordner auf Ihrem dafür vorgesehenen USB-Stick installiert (Template-Pool!).**

#### Zusätzlich:

- Eine excellente **Anleitung** mit Beschreibungen, Tipps und Liedbeispielen pro Preset!
- ▶ RealOrgan, DSP-Extension & Part-Erweiterung werden unterstützt! D-Mix, Amadeus Pro, Sound-Controller-App und ein zweites Amadeus wären die optimale Audio-Basis (empfohlen - beste Abstimmung, nicht Voraussetzung)!

#### BÖHM-Software aus der Viva Musica Software-Manufaktur

#### <span id="page-7-0"></span>**REGISTRATION & Bonus-Angebot sowie generelle Hinweise**

Mit dieser ausführlichen Art der Anleitung soll es jedem Anwender, unabhängig von seinem grundsätzlichen Kenntnisstand der Bedienung seines Instrumentes, ermöglicht werden, die VSP-Software und deren Möglichkeiten installieren und nutzen zu können. Wenn Sie dann schließlich soweit "fit" sind, dass Ihnen auch die Übertragung der in der Software verwendeten Funktionen auf eigene Registrier- und Arrangement-Ideen gelingt, würde uns dies besonders freuen! Trotz aller Ausführlichkeit einer Bedienanleitung ist es natürlich nicht möglich, auf alle erdenklichen Spezialfälle einzugehen. Sollten daher noch Fragen offen oder Wünsche bleiben, so wenden Sie sich bitte jederzeit gern an VIVA MUSICA**\***.

**\*** *Wir bitten um Ihr Verständnis, dass Anfragen grundsätzlich nur bei zurückgesandter Registrierkarte und Nennung der SEMPRA-Gerätenummer und damit dem Nachweis der Lizenzberechtigung beantwortet werden können. Nennen Sie daher bitte bei schriftlichen, telefonischen oder E-mail-Anfragen (info@vivamusica.de) grundsätzlich Ihre SEMPRA-Gerätenummer. Siehe BMC-Instrument-Info 8-3 bzw. Registrierkarte (dritte Seite dieser Anleitung)! Wir helfen Ihnen dann gerne weiter!*

#### **Erhalt der Bonus-Daten: VSP-USER-Styles, VSP-Arpeggien und VSP-Templates :**

**\*\*Bitte Registrierkarte ausfüllen und umgehend kopiert/gescannt oder fotografiert an VIVA MUSICA zurückschicken, faxen (Fax 05407/8035-217), mailen (**[info@vivamusica.de](mailto:info@vivamusica.de)**) oder per Smartphone übermitteln (Whatsapp/Signure,… Handy-Nr 0177-2222431).**

Nach Erhalt der ausgefüllten Registrierkarte erhalten Sie wiederum von VIVA MUSICA umgehend:

-die neu erweiterten 4 VSP-USER-Styles und 1 verbesserter VSP-FIRM-Style (2.0), 6 weitere VSP-USER-Arpeggien sowie die 76 VSP-Templates per Email! Falls Sie alternativ diese Daten lieber als Datei auf einem USB-Stick zugeschickt hätten, schicken Sie uns mit der ausgefüllten Registrierkarte bitte Ihren dafür vorgesehenen USB-Stick zu. (Bei Auslandversand nur per Email oder gegen Versandkostenberechnung).

-als zusätzlichen Bonus erhalten Sie wieder alle beschreibenden VSP-Songtexte als txt-Datensatz, um sie nach Belieben ändern oder erweitern, und anschließend wieder neu mit einem Song verknüpfen zu können! Oder nutzen Sie sie einfach als Textvorlage für Ihre Songs!

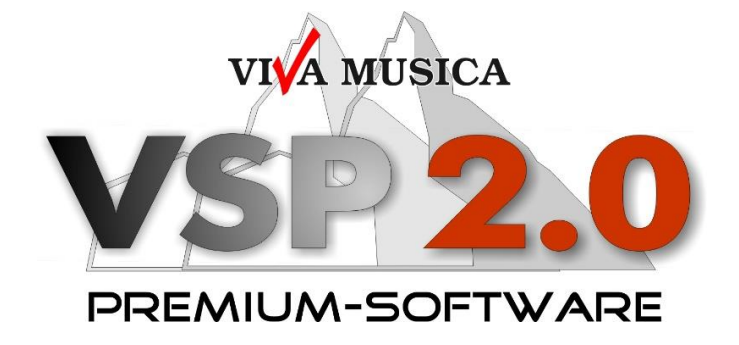

# 2 Installation der VSP SEMPRA PRO 2.0 EXPANSION

<span id="page-8-0"></span>Auf dem Datenträger (USB-Stick), den Sie mit dem VSP-Paket erhalten haben, befinden sich in dem Ordner "INSTALL" bzw. "59352 VSP-Pro Expansion" verschiedene VSP-Dateien, die ganz einfach alle zusammen über den Taster "Ordner laden/installieren" im Instrument installiert werden können!

**HINWEIS: Die zur Software gehörigen zusätzlichen Bonus-Styles, VSP-Arpeggien und VSP-Templates erhalten Sie direkt von VIVA MUSICA per Email, nachdem Sie Ihre Registrierkarte ausgefüllt zurückgesendet haben! (s. Seite 3 dieser Anleitung!)**

HINWEIS: Auf dem USB-Stick befindet sich immer auch die neueste SEMPRA- und ggf. Amadeus-Firmware, die ggf. nach Orgelinterner Abfrage zuvor automatisch installiert wird! Bevor wir die Installation im Folgenden beschreiben, zunächst eine:

#### <span id="page-8-1"></span>**Übersicht der Datensätze im "59352 VSP-Pro Expansion" - INSTALL Ordner**

#### **Ordner ARPEGGIO (Arpeggiodaten inkl. der darin verknüpften Templates)**

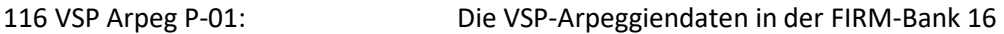

#### **Ordner SG 1a (Sounddaten)**

zum Einladen in das/die AMADEUS-Soundmodul/e Ihres BÖHM-Instrumentes! BNK 110 P-02: Die neuen Sounddaten der Soundbank 110

#### **Ordner SONGBANK (Song/Presetdaten)**

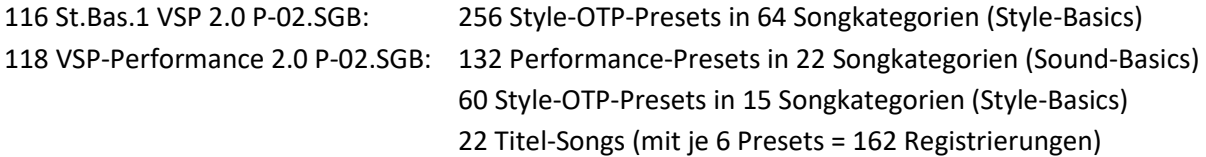

#### **Ordner SOUNDPRE (Soundpresetdaten)**

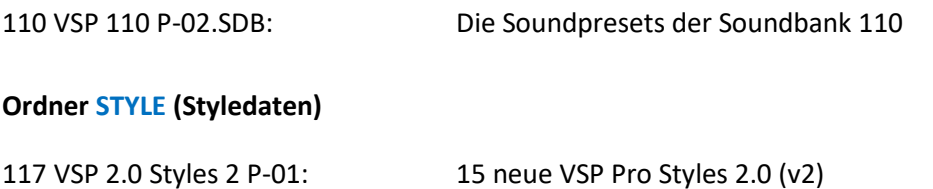

#### <span id="page-9-0"></span>**Installationsanleitung der Daten VSP 2.0 EXPANSION**

Nachdem Sie den BÖHM-VSP USB-Stick in einen freien USB-Port Ihrer Orgel gesteckt haben,

- drücken Sie den Taster **[USB]** 1x, um das Menü USB-Medien aufzurufen.
- Das USB-Menü wird angezeigt. Tippen Sie im Display auf das "Datei-Typ"-Feld [Installation].

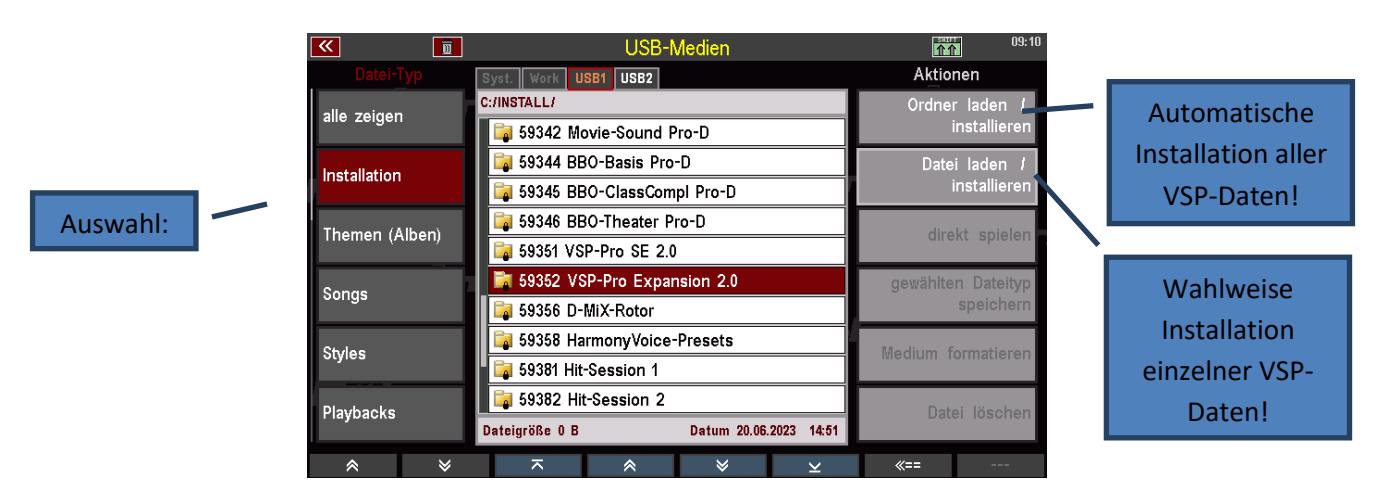

- Wählen Sie den VSP-Installationsordner "59352 VSP-Pro Expansion" und tippen Sie im Display auf das "Aktionen"-Feld **[Ordner laden/installieren]**, um alle VSP-Daten auf einmal zu laden**.** (wahlweise im Feld [Datei laden/installieren] darunter, um ggf. die einzelnen Datensätze zu installieren)
- Es erscheint ein Hinweisbildschirm: Inhalt von "59352 VSP-Pro Expansion" automatisch laden? Tippen Sie im Display auf das Feld **[OK/Enter].** *(Hinweis: falls mehrere Amadeus-Soundgruppen im Instrument vorhanden sind, erscheint zunächst ein Auswahlbildschirm, indem gefragt wird, worin die entsprechende Sounddatei geladen werden soll. Gehen Sie mit dem Cursor auf "alle Soundgruppen" und bestätigen Sie mit "Enter")*
- Der Installationvorgang läuft ein paar Minuten durch, bis alle Datensätze geladen sind. (über entprechende Hinweisbildschirme wird angezeigt, was gerade installiert wird)
- Verlassen Sie im Anschluss wieder das USB-Menü über Taster **[Esc]** oder durch nochmaliges drücken des Taster **[USB].**

**Die VSP-Expansion ist nun spielbereit! Weitere VSP Bonusdaten (Styles, Arpeggien und Templates erhalten Sie nach Zurücksenden der Registrationskarte an VIVA MUSICA kostenlos per Email von VIVA MUSICA!**

#### <span id="page-10-0"></span>**Installationsanleitung der USER-BONUS-Daten**

Nachdem Sie die ausgefüllte Registrierkarte an VIVA MUSICA zurück gesendet haben, erhalten Sie gezippt die VSP-Bonus-Daten per Email (VSP-EXPANSION USER-BONUS Daten).

Darin enthalten sind 4 Ordner mit entsprechenden Daten: Arpeggien, Templates, Styles und Song-VSP-Textvorlagen!

Diese wären zunächst auf Ihrem PC zu entzippen (In der Regel Doppelklick auf die entsprechende ZIP-Archivdatei. Sie öffnet/entzippt dann zunächst Ihre Ordner-Struktur). Diese Ordner kopieren Sie dann auf ihren BÖHM-USB-Stick und stecken ihn wieder zurück in die Orgel.

#### **Die erweiterten VSP-Bonus-Styles in die USER-Bank 10 einladen:**

- drücken Sie den Taster **[USB]** 1x, um das Menü USB-Medien aufzurufen. Das USB-Menü wird angezeigt.
- Wählen Sie den passenden USB-Stick, falls mehrere in der Orgel angezeigt werden!
- Tippen Sie im Display auf das "Datei-Typ"-Feld [Styles].
- Tippen Sie in der Mitte des Displays auf den "Ordner"- [VSP-EXPANSION USER-BONUS Daten].

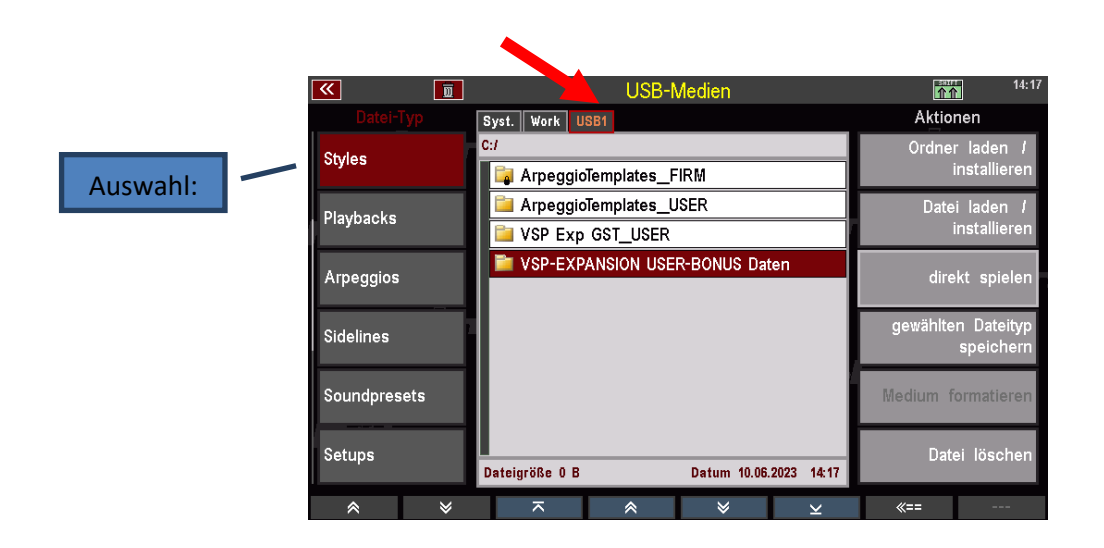

 Die 4 Ordner: ARPEGGIO, ArpeggioTemplates\_VSP, SONG-VSP-Textvorlagen und STYLES werden angezeigt:

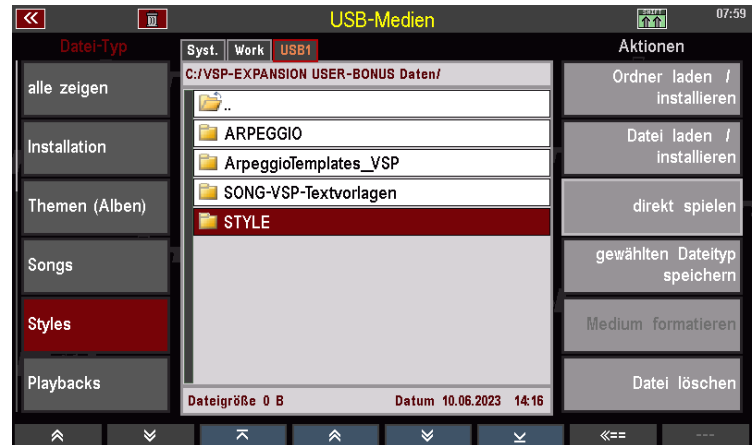

Tippen Sie im Display auf den Ordner **[Style].**

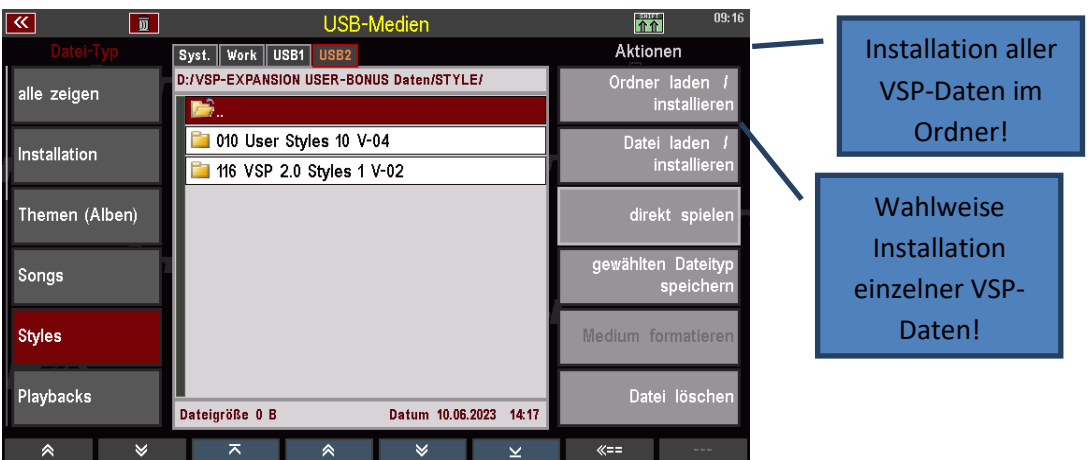

Wählen Sie mit dem Datenrad den Ordner **010 User Styles 10 V-04.**

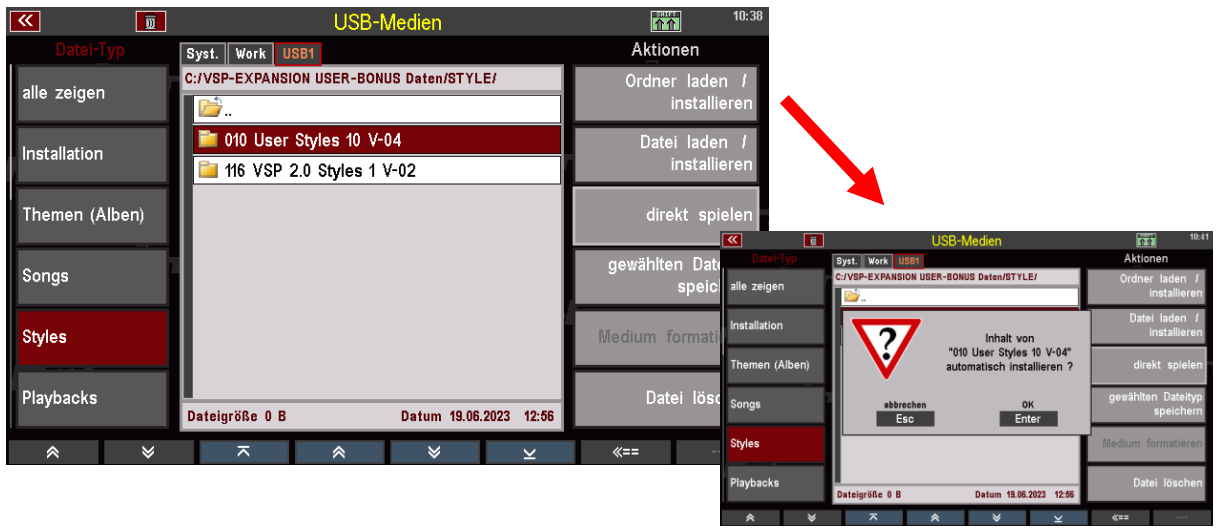

 Tippen Sie im Display auf das "Aktionen"-Feld **[Ordner laden/installieren]** und anschließend auf den Taster **[Enter]**, um alle VSP-Styles auf einmal in die USER-Bank 10 zu laden. **HINWEIS:** Verwenden Sie diese Funktion, wenn Sie sicher sind, dass Sie selbst keine eigenen Styles in dieser USER-Bank haben, sie würden sie sonst überschreiben!

(Zu prüfen über: Menü – Rhythmus & Begleitung **–** Begleitungs-Verwaltung – Übersicht Styles)

**Alternativ oder um zuvor jeweils auf den Zielplatz schauen zu können:** wahlweise das Feld [Datei laden/installieren] darunter nutzen, um die einzelnen Styles gezielt installieren zu können.

#### **Den verbesserten VSP-Style "Engl.Waltz 2E" in die FIRM-Bank 28 einladen (Austausch):**

Wählen Sie danach mit dem Datenrad den Ordner **116 VSP 2.0 Styles 1 V-02.**

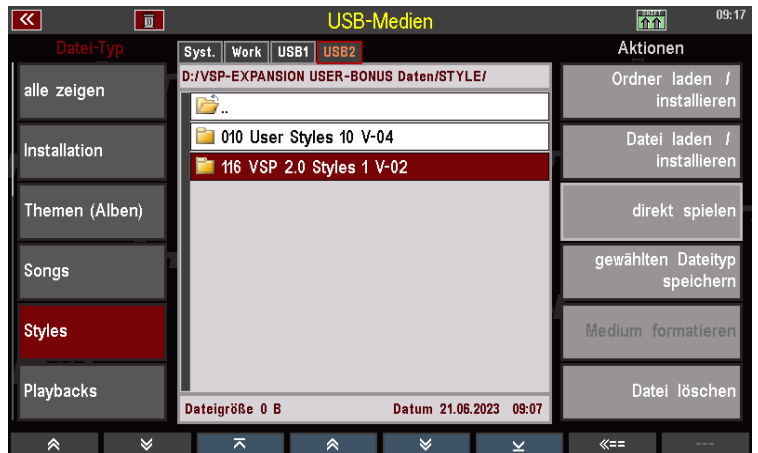

Drücken sie auf den Taster **[Enter]** und die darin enthaltene Datei wird angezeigt:

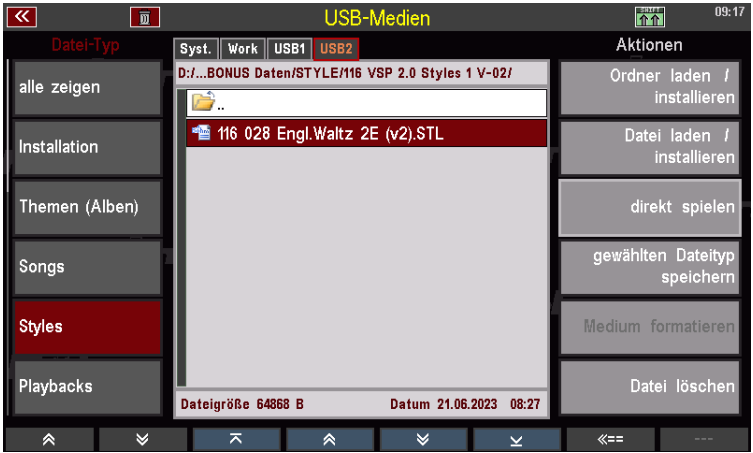

 Tippen Sie im Display auf das "Aktionen"-Feld **[Datei laden/installieren]**, um den neuen **VSP-Style "Engl. Waltz 2E" in die FIRM-Bank 32 auf Platz 28** zu laden. Es erscheint der Auswahlbildschirm:

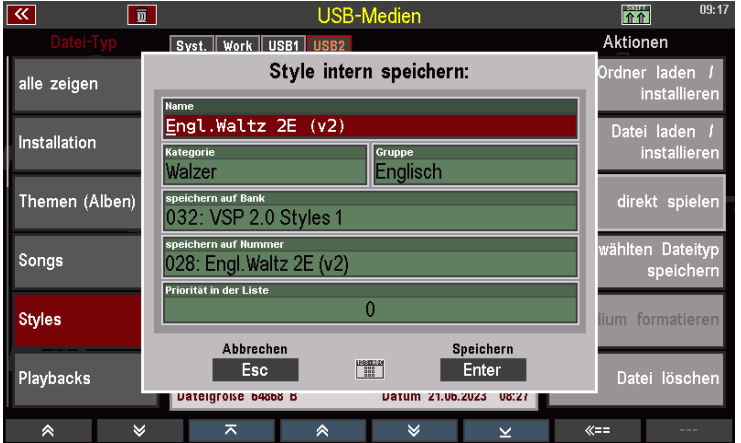

Drücken Sie auf den Taster oder das Displayfeld **[Enter]** und ein Hinweisbildschirm wird angezeigt…

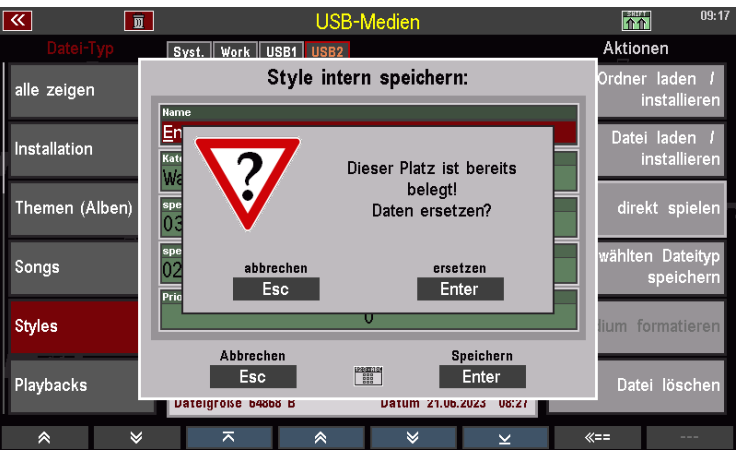

- Drücken Sie erneut auf den Taster oder das Displayfeld **[Enter]**, damit der bisherige VSP-Style gegen den neuen ausgetauscht wird!
- Verlassen Sie im Anschluss wieder das USB-Menü über Taster **[Esc]** oder durch nochmaliges drücken des Taster **[USB].**

#### **Die zusätzlichen Bonus VSP-Arpeggien in die USER-Bank 10 einladen:**

- drücken Sie den Taster **[USB]** 1x, um das Menü USB-Medien aufzurufen. Das USB-Menü wird angezeigt.
- Wählen Sie den passenden USB-Stick, falls mehrere in der Orgel angezeigt werden!
- Tippen Sie im Display auf das "Datei-Typ"-Feld [Arpeggios].
- Tippen Sie in der Mitte des Displays auf den "Ordner"- [VSP-EXPANSION USER-BONUS Daten].

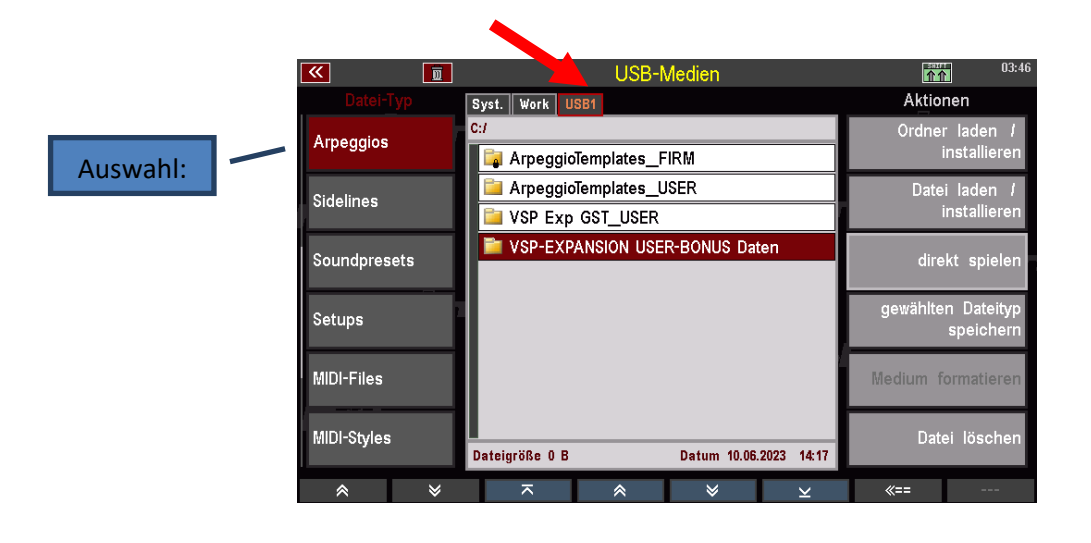

 Die 4 Ordner: ARPEGGIO, ArpeggioTemplates\_VSP, SONG-VSP-Textvorlagen und STYLES werden angezeigt:

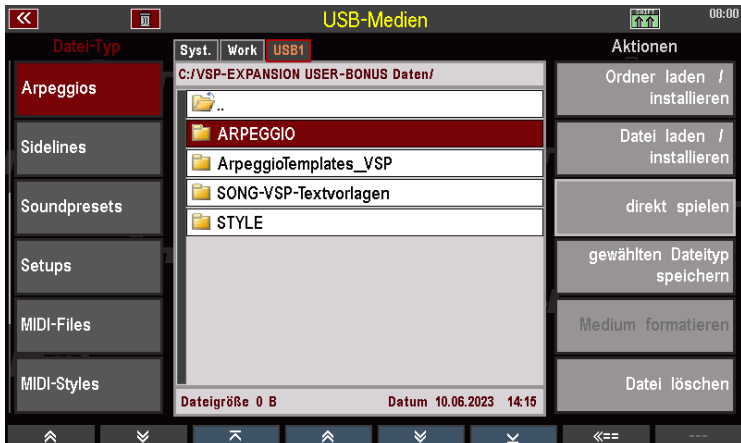

Tippen Sie im Display auf den Ordner **[Arpeggio].**

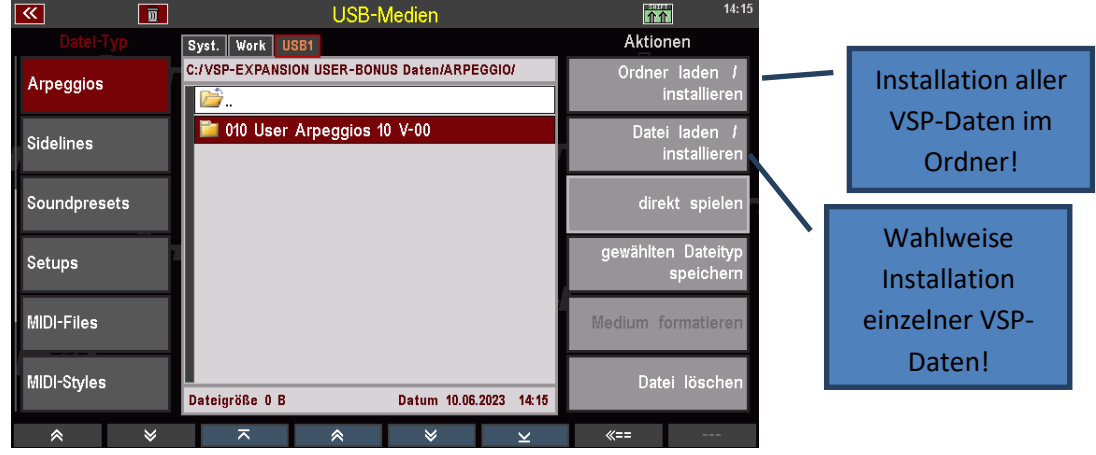

- Wählen Sie mit dem Datenrad den Ordner **010 User Arpeggios 10 V-02.**
- Tippen Sie im Display auf das "Aktionen"-Feld **[Ordner laden/installieren]**, um alle VSP-Arpeggien auf einmal in die USER-Bank 10 zu laden. HINWEIS: Verwenden Sie diese Funktion nur, wenn Sie sicher sind, dass Sie selbst keine eigenen Arpeggien in dieser USER-Bank geladen haben, sie würden sie sonst überschreiben! (Zu prüfen über: Menü – Rhythmus & Begleitung **–** Begleitungs-Verwaltung – Übersicht Arpeggios über F-Taster unten)

**Alternativ oder um zuvor jeweils auf den Zielplatz schauen zu können:** wahlweise das Feld [Datei laden/installieren] darunter nutzen, um die einzelnen Arpeggien gezielt an Wunschplätze installieren zu können.

 Verlassen Sie im Anschluss wieder das USB-Menü über Taster **[Esc]** oder durch nochmaliges drücken des Taster **[USB].**

#### **Übertragung VSP-Templates auf Ihren USB-Stick für Ihr Template-Pool:**

In der Ihnen zugesanden ZIP-Datei **VSP-EXPANSION USER-BONUS-Daten** befindet sich der Ordner **ArpeggioTemplates\_VSP** mit den VSP-Templates.

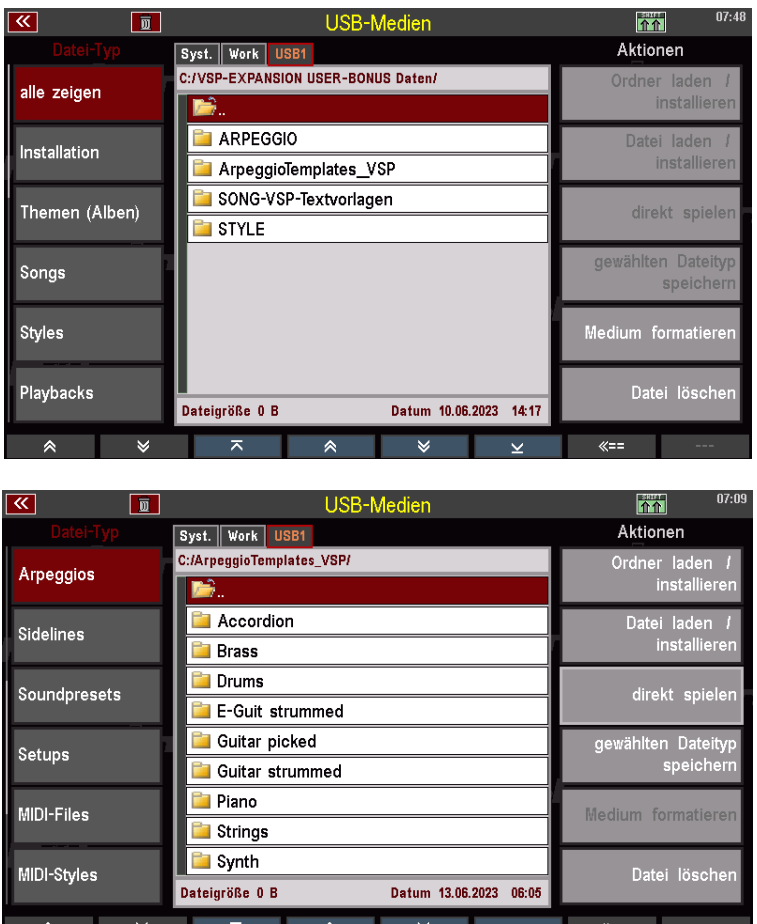

Wenn Sie diesen Gesamtordner **VSP-EXPANSION USER-BONUS-Daten** nach dem Entzippen auf Ihren PC bereits auf Ihren USB-Stick mit dem Template-Pool übertragen haben, (der USB-Stick, auf dem sich auch die anderen Templates befinden: ArpeggioTemplates\_FIRM und ArpeggioTemplates\_USER), könnten Sie die VSP-Template-Datei einfach in dem VSP-Daten Ordner belassen oder den Ordner **ArpeggioTemplates\_VSP** auch **direkt auf Ihren USB-Stick Ihres Template-Pools ziehen**, neben den anderen Pools auf oberster Ebene! **(empfohlen!)**

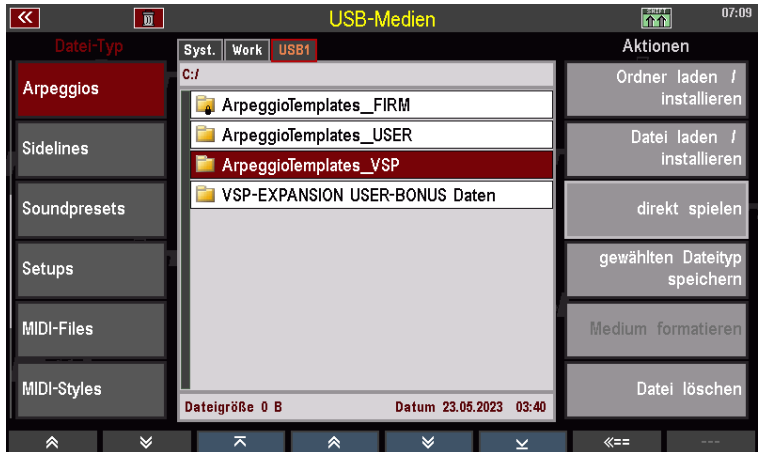

#### **Zusätzlich für Ihre Anpassungen: SONG-VSP-Textvorlagen:**

Falls Sie die in der VSP bereits vorhandenen "Karaoke-Texte" anpassen oder erweitern wollen, z.B. mit weiteren Songbeispielen, können Sie unsere Vorlagen benutzen und auf Ihrem PC entsprechend im Texteditor anpassen.

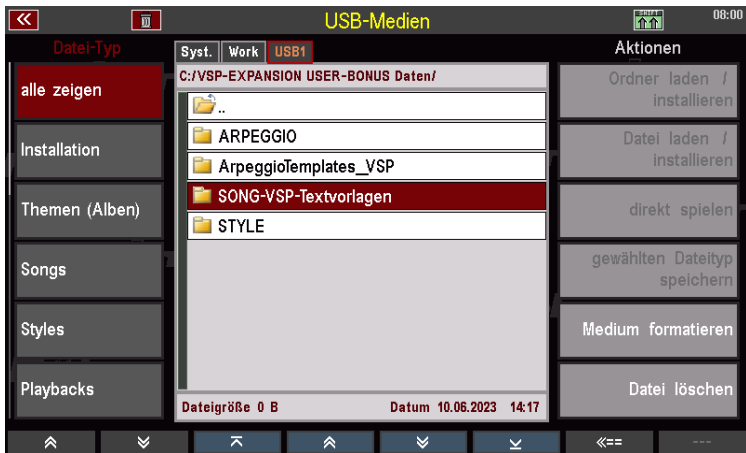

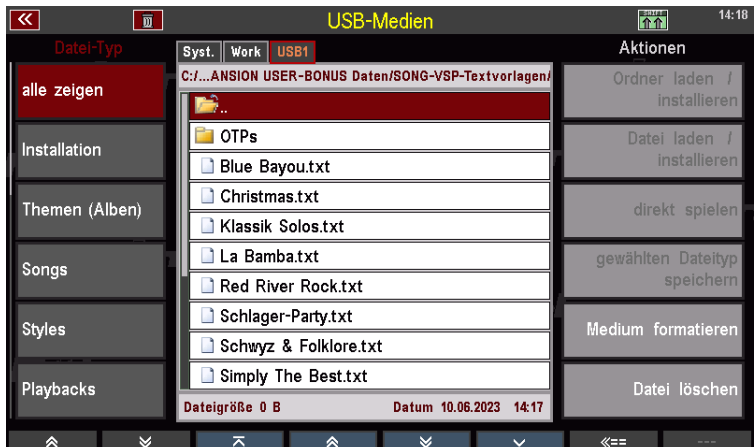

Sie finden die neuen VSP-EXPANSION-Texte im Ordner "SONG-VSP-Songtexte"!

Um geänderte Songtexte neu mit den SONGS/Presets zu verknüpfen, rufen Sie die Funktion über das **[Menü]** – **Presets, Songs und Alben** – **Song-Verwaltung** auf. In diesem Menü können Sie links den gewünschten Song anwählen und rechts über das Displayfeld "Internen Text zuweisen" den dann im Ordner SONG-VSP-Textvorlagen (oder für die Style-Basics Unterordner OTPs) zugehörigen Text neu verknüpfen.

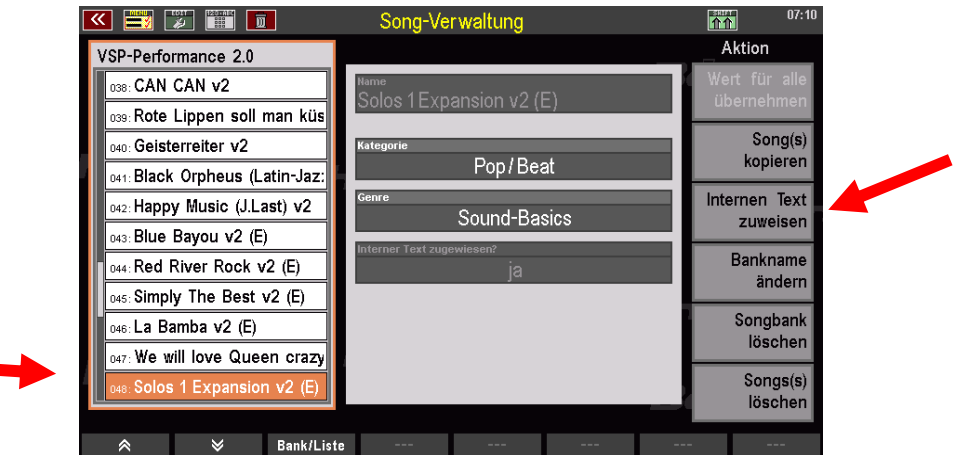

# 3 VSP-Presets aufrufen

#### <span id="page-17-1"></span><span id="page-17-0"></span>Anwahl der VSP-Songs/Presets über die SONG-Filter "Bank" oder "Genre"

Sie können die VSP-Presets über die SONG-Filter "Genre" oder "Bank" auswählen!

Über den Filter "Bank":

Filter-Taster **[Bank]** 1x drücken, um ihn zu aktivieren. Drücken Sie ihn ein zweites Mal**,** um in der dann erscheinenden Auswahlliste wahlweise "Firm Song 16 oder 18" mit der Bezeichnung

 $\triangleright$  "St.Bas.1 VSP 2.0" oder "VSP Performance 2.0" (darin sind alle neuen zusätzlichen VSP-Expansion-Registrationen enthalten!)

anzuwählen und mit "Enter" (übernehmen) zu bestätigen. Entsprechend werden daraufhin links in der SONG-Liste die VSP-Songs dieser Bank angezeigt und können dort angewählt werden (rechts im Display die dazugehörigen Variations- oder OTP-Presets):

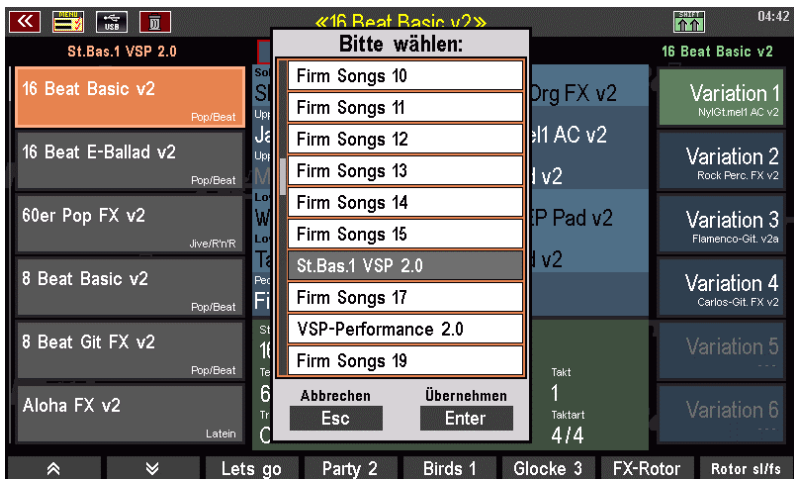

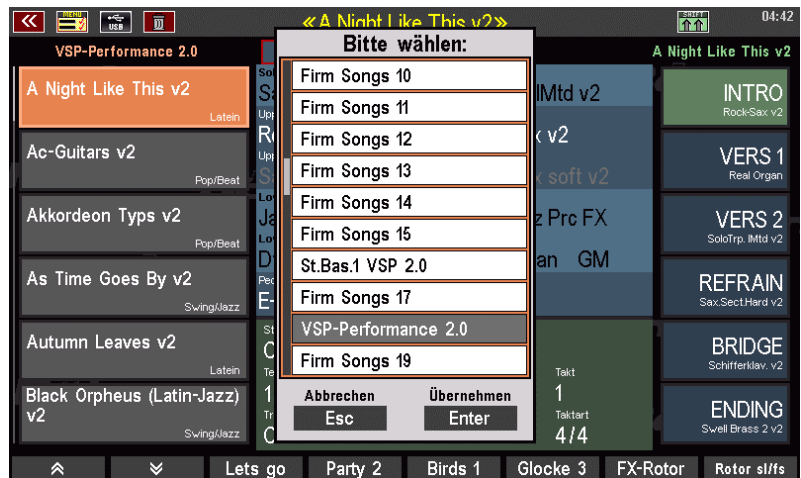

Über den Filter "Genre":

Filter-Taster **[Genre]** drücken, um ihn zu aktivieren. Drücken Sie ihn ein zweites Mal**,** um in der dann erscheinenden Auswahlliste wahlweise:

 $\triangleright$  "Unterhaltung" (Song-Liste), "Weihnachten" (Christmas-Performance-Presets), "Sound-Basics" (Performance-Presets) oder "Style-Basics" (Style-OTP-Presets)

anzuwählen und mit "Enter" (übernehmen) zu bestätigen. Entsprechend werden daraufhin links in der SONG-Liste **alle** im Instrument befindlichen **Songs dieses Genre** angezeigt und können dort angewählt werden (rechts im Display die dazugehörigen Variations- oder OTP-Presets):

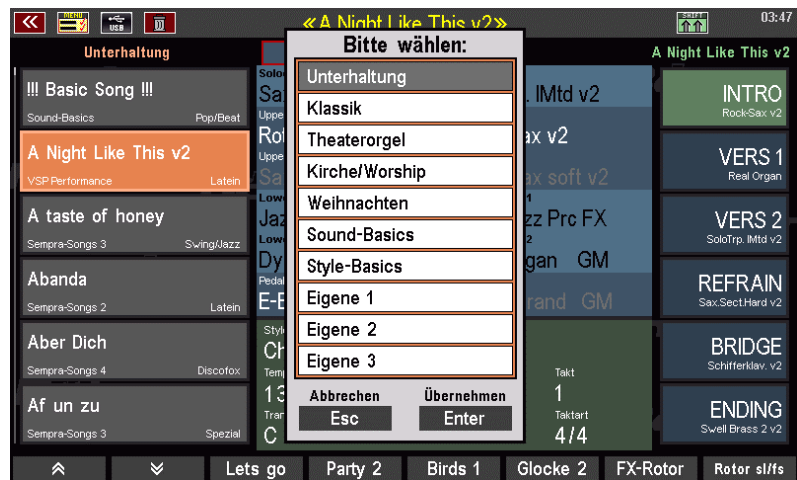

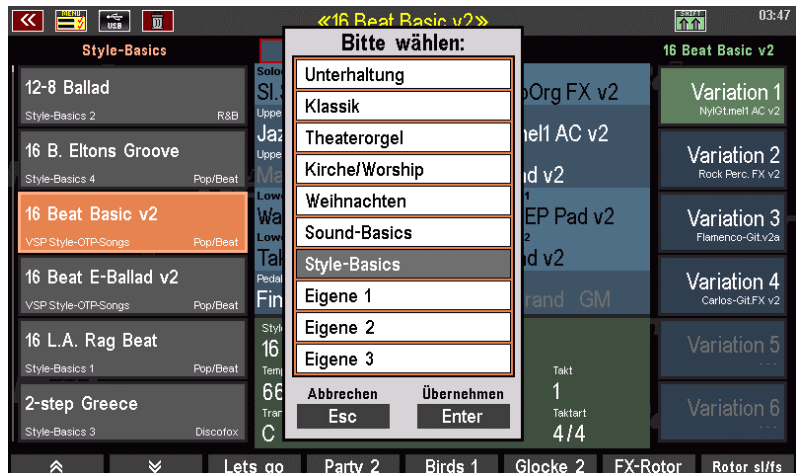

TIPP: In SEMPRA 2.0 ist es möglich, die beiden SONG-Filter Taster [Style] und [Genre] miteinander zu kombinieren, also beide antippen! Wenn Sie den Taster **[Genre]** gedrückt halten, können Sie wie gewohnt zwischen den bekannten Genre-Typen wählen. Entsprechend wird die SONG-Liste gefiltert. Wenn Sie beispielsweise die Filter-Kombination Style und Genre (mit "Style-Basics") einstellen, können Sie nun über die Styletaster die gewünschte Kategorie auswählen und haben sofort eine Liste mit allen zu dieser Style-Kategorie gehörenden Style-Basic SONGs im Display verfügbar. So stehen Ihnen mit dieser neuen Filter-Methode alle

One-Touch Presets für die Styles im direkten Zugriff. Lesen Sie zu den verschiedenen Anwahlmöglichkeiten dazu auch noch einmal die SEMPRA 2.0 Anleitung ab S.19 ff.

# 4 Zusätzliche, neue VSP-Pro-Sounds 2.0 (!)

<span id="page-19-0"></span>Wir haben mit vielen Kunden und Händlern gesprochen, welche Sounds sie sich auf Basis der aktuellen Amadeus-Elementsamples noch wünschen würden. Und da gab es ganz spezielle Wünsche, wie z.B. Schwyzer Örgeli, Alphorn, eine konzertante Tuba für Livebegleitungen oder etwa ein spezieller Soundcharakter von einem anderen Orgel-Instrument, aber es gab auch ganz allgemeine Wünsche wie z.B. noch mehr Flächenund Synthsounds, E- und WahWah-Gitarren, uvm. Und natürlich hatten wir auch noch eigene Ideen, die wir mit einbringen wollten.

So haben wir uns noch einmal besonders viel Mühe gegeben, über 100 Stunden, um die neuen Ideen umzusetzen und neue, allesamt gut zu spielende Sounds aus den vorhandenen Elementsamples des Amadeus-Systems zu kreieren! So gibt es nun 45 zusätzliche Sounds in der VSP-Bank 110!

Einige der Sounds nutzen wieder die neuen DSP-Effekte des Amadeus 2.0. Insbesondere bei den E-Gitarren oder Synths. Diese sind jeweils mit dem Kürzel "FX" im Soundnamen gekennzeichnet.

Eine weitere Besonderheit ergibt sich in Verbindung mit den Amadeus Pro – Systemen. Diese bieten ein paar wenige zusätzliche Elementsamples mehr, vorwiegend als Effekt-Samples, die wir nun mit integriert haben. Bis auf die "Jetaime- und Special"-Effektsounds und ein Klanganteil vom neuen "MtdTrumpsEns."-Sound erklingen alle VSP-Sounds auch mit den bisherigen früheren Amadeus-Systemen 2.0!

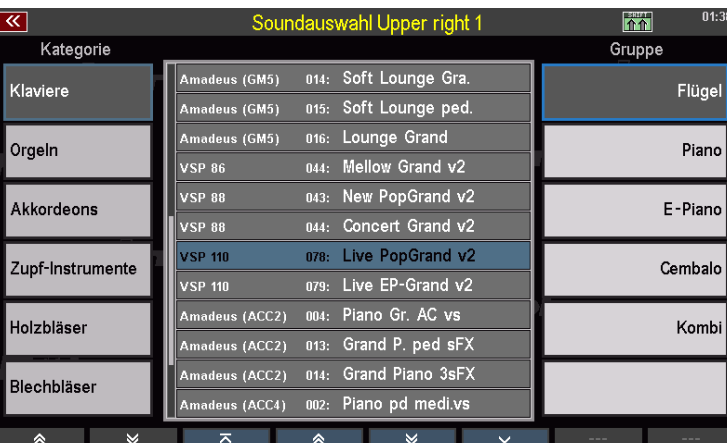

#### **SEMPRA-Sortierung: Kategorie / Instrumentengruppe /** VSP-Soundpresetbank 110!

Beispielbildschirm: In der Soundliste unten finden Sie die jeweilgen VSP-Bänke/Sounds der angewählten Gruppe! (Kennung v2) (Alle neuen Sounds der VSP 2.0 Expansion befinden sich in der VSP-Soundbank 110)

#### <span id="page-20-0"></span>**Übersicht und Beschreibung der zusätzlichen 45 VSP 2.0 –Sounds (v2)**

nach Instrumentengruppen mit Soundname (Soundbank + Sound-Nr) sowie einer Kurzbeschreibung:

#### **PIANO (2 Sounds) … innerhalb der Taster-Kategorie "Klaviere"**

#### **Flügelvarianten (unter Flügel)**

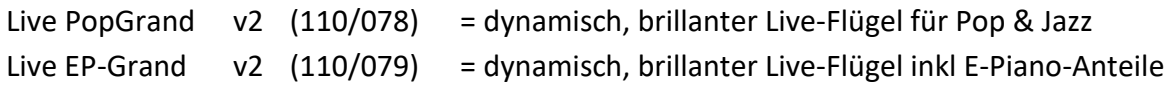

#### **ORGAN/ORGELN (1 Sound) … innerhalb der Taster-Kategorie "Orgeln"**

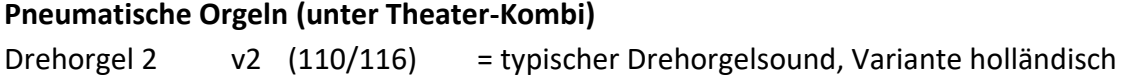

#### **ACCORD./AKKORDEON (8 Sounds) … innerhalb der Taster-Kategorie "Akkordeons"**

#### **Akkordeonvarianten (unter Tremolo)**

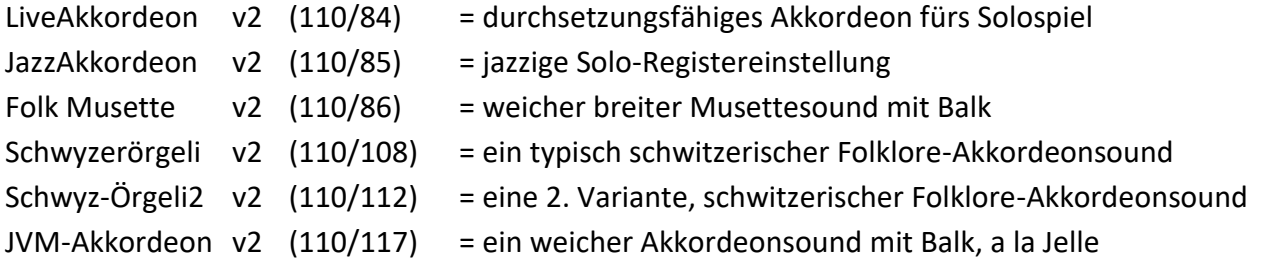

#### **spezielle Akkordeonkombinationen (unter Kombi)**

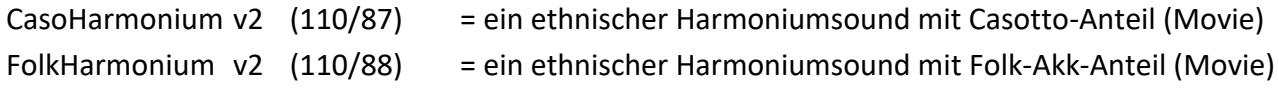

#### **GUITAR/GITARREN (2 Sounds) … innerhalb der Taster-Kategorie "Zupf-Instrumente"**

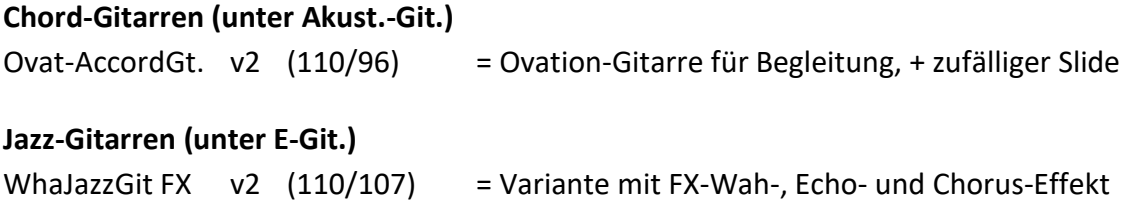

#### **E-GITARRE (4 Sounds) … innerhalb der Taster-Kategorie "Zupf-Instrumente"**

#### **E-Gitarren (unter E-Git.)**

Beat-Guitar **v2** (110/97) = durchsetzungsfähiger E-Git-Sound, auch für die Begleitung

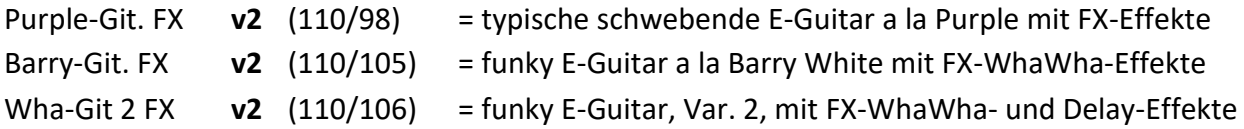

#### **SAITEN-INSTRUMENTE (1 Sound) … innerhalb der Taster-Kategorie "Zupf-Instrumente"**

#### **Spezielle Saiten-Instrumente (unter Weltweit)**

Banjoline a v2 (110/93) = Banjo für spezielle Spielweise mit Key-off-Effekt

#### **HOLZBLÄSER (2 Sounds) … innerhalb der Taster-Kategorie "Holzbläser"**

#### **Klarinette (unter Klarinette)**

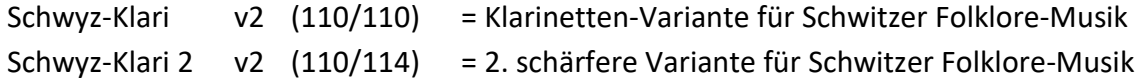

#### **SAXOPHON (1 Sound) … innerhalb der Taster-Kategorie "Holzbläser"**

#### **Saxophontypen (unter Saxophon)**

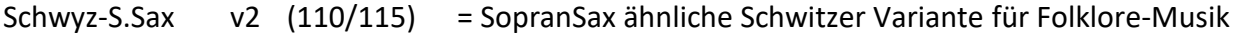

#### **BLÄSER-SOLO (4 Sounds) … innerhalb der Taster-Kategorie "Blechbläser"**

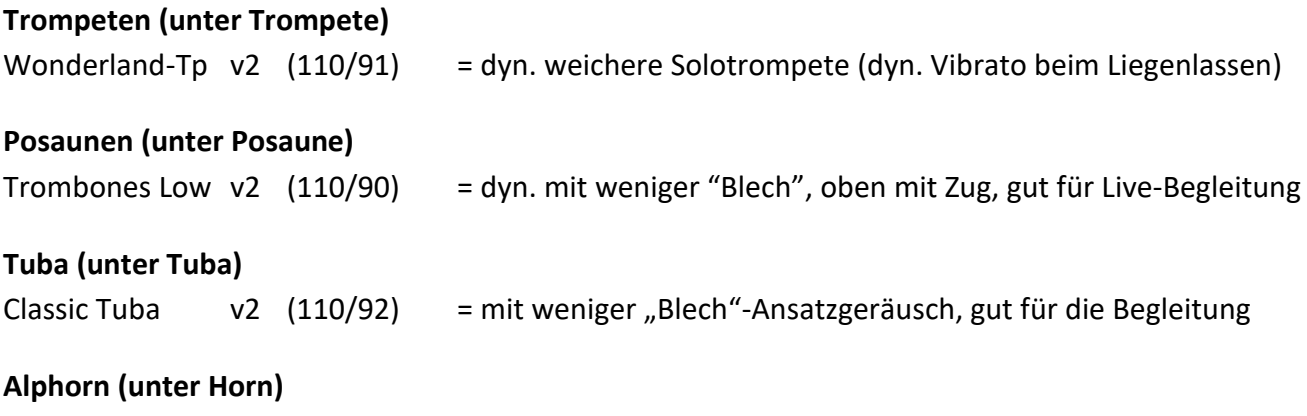

SchwyzAlphorn v2 (110/109) = ein typisches Alphorn für Folklore-Musik

#### **BLÄSER-SATZ (4 Sounds) … innerhalb der Taster-Kategorie "Blechbläser"**

#### **Bläsersound (unter Kombi)** HiBrassSwell v2 (110/100) = mit viel Ansatz, Fanfaren und langsam anschwellender Dynamik

#### **Bläserensembles & Kombinationen (unter Kombi)**

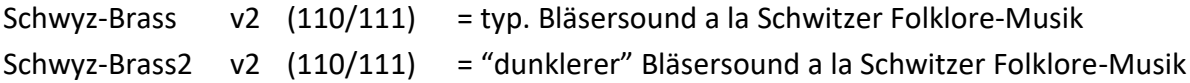

#### **Muted Bläsersektionen (unter Kombi)**

MtdTrumpsEns. v2 (110/89) = dynamischer, voller Muted-Trumpet-Ensemblesound (mit Amadeus-Pro-Elementsamples)

#### **STRINGS/STREICHER (3 Sounds) … innerhalb der Taster-Kategorie "Streichinstrumente"**

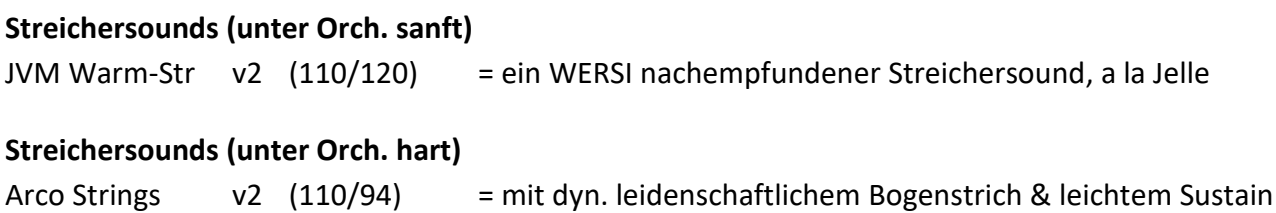

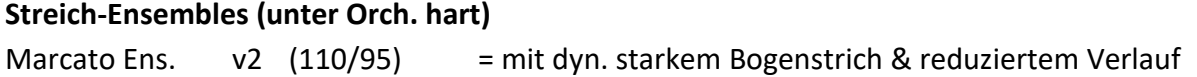

#### **SYNTHE PAD (6 Sounds) … innerhalb der Taster-Kategorie "Syntheziser/Effekte"**

#### **Pad-Sounds (unter Pad-Syn.)**

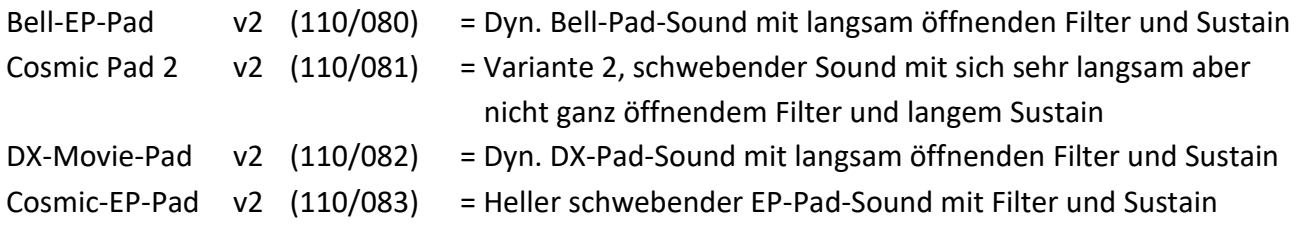

#### **Schlagerpadsounds (unter Pad-Syn.)**

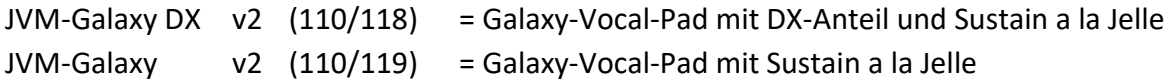

#### **SYNTHE SFX (3 Sounds) … innerhalb der Taster-Kategorie "Syntheziser/Effekte"**

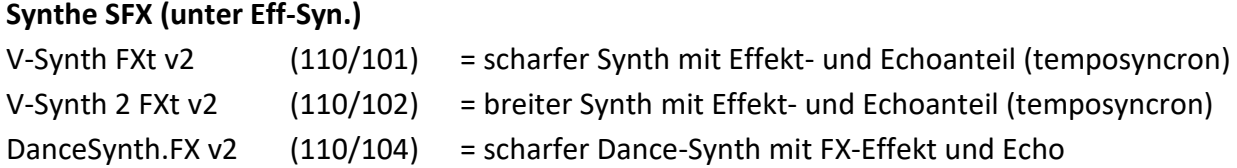

#### **SYNTHE Kombination (1 Sound) … innerhalb der Taster-Kategorie "Syntheziser/Effekte"**

#### **Synthe Kombination (unter Kombi)**

Rythm Organ v2  $(110/103)$  = Kombination von perc. Orgel und Syntheanteil, top für ACC

#### **SOUNDEFFEKT (2 Sounds) … innerhalb der Taster-Kategorie "Syntheziser/Effekte"**

#### **Soundeffekte (unter Sound-Eff.)**

(Elemente immer von h-b, meistens innerhalb einer Oktave, einmal in zwei Oktaven) Hinweis: diese Effektsounds erklingen nur bei Instrumenten mit Amadeus-Pro-Systemen! Special Eff.  $v2$  (110/127) = jeweils > Uhr | Silvia's-Varianten 5 | 6 | Zählen 1-6 und Ja Je\*taime Eff. v2 (110/128) = jeweils > Silvia's Je'taime-Varianten 1 | 2 | 3 | 4

#### **BASS (1 Sound) … innerhalb der Taster-Kategorie "Bässe"**

#### **Synth-Bässe (unter Synthe-Bs.)**

Rave-SynBass v2 (110/99) = Orgel-Synthbass mit Filter und Square-Soundanteil

## 5 Zusätzliche VSP Performance-Presets 2.0 (Sound-Basics)

<span id="page-23-0"></span>Weitere 27 Registrationen füllen die bisherigen Performance-Presets auf und ergänzen sie sogar um drei neue Kategoriern. Hinter den "VSP-Performance-Sound-Basics 2.0" stecken sehr aufwendig programmierte Gesamt-Registrierungen, die sehr weitreichend die fantastischen Möglichkeiten der jeweiligen Orgel inklusive der vielen neuen VSP 2.0 Sounds nutzen. (Und das selbstverständlich inklusive der neuen SEMPRA 2.0 – Features, teilweise auch der Erweiterungspakete und in der Verknüpfung mit jeweils einem der neuen SEMPRA 2.0 Werks-Styles, manchmal auch mit einem der neuen VSP-Styles!) Viele bisherige VSP Performance Sound-Basics wurden **überarbeitet und verfeinert**! (Z.B. mehr Hall bei den Real-Organ, verschiedene Bässe im Fußbass, Belegung Solomanual, Integration mancher neuen VSP-Sounds, uvm…)

Sie nutzen ebenfalls im Untermanual einen General-Split, so dass jederzeit *bei allen angewählten Presets, egal ob Werkspresets, eigene oder VSP-Presets immer der global eingestellte Splitpunkt gilt! Sie sind den Lautstärkenverhältnissen der Sound-Basics der SEMPRA 2.0 hin angepasst (bis auf das linke Untermanual, damit man mit diesen Presets auch gut live spielen kann und so wechseln sie entsprechend im Lower wie auch im Bass (!) die Sounds!) Und wie immer: "Alles wie aus einem Guss"!* 

Das Besondere der VSP-Performance-Presets: Mit nur einem Tasterdruck spielen Sie perfekte Globalpresets unterschiedlichster Musikgenre oder Instrumentengattungen und das mit allen Raffinessen, die Ihre Orgel bietet! Sie sind so programmiert, dass sogar teilweise Möglichkeiten der umfangreichernden Orgeln berücksichtigt sind (z.B. Orgel mit mehr Parts pro Manual oder 2 Amadeus-Systeme, etc. ). So können in einigen dieser Presets bereits voreingestellte Parts "aktiv" geschaltet werden oder erklingen bereits mit.

Die Performance-Presets sind entsprechend den Gattungen sortiert und sollen dem Nutzer Anregungen und Inspirationen für das eigene Spiel und Arbeiten an der SEMPRA geben!

(Diese Globalpresets könnten z.B. bei ausgeschaltetem Stylewechsel im aktiven Presetkoppler auch prima als Basis für völlig freien Registrierwechsel genutzt werden oder als Inspiration für eigene SONG-Kreationen, auf Titel und Spiel hin angepasst, die so dann wieder für Ihre Song- oder Liederlisten neu gespeichert werden könnten). Ganz nebenbei demonstrieren sie auch eindrucksvoll die immense Klangfülle der neuen 2.0 SEMPRA-Generation in Verbindung mit der VSP 2.0!

Es ergeben sich **nun 22 Top SONG Klang-/Genrekategorien**, in denen jeweils 6 klangvolle Beispielvariationen hinterlegt sind (**vielfach neu bearbeitet und inkl. einen beschreibenden Song-Text in der Orgel**, wenn die App installiert ist! ... über den "leuchtenden" Taster "Lyrics"!)

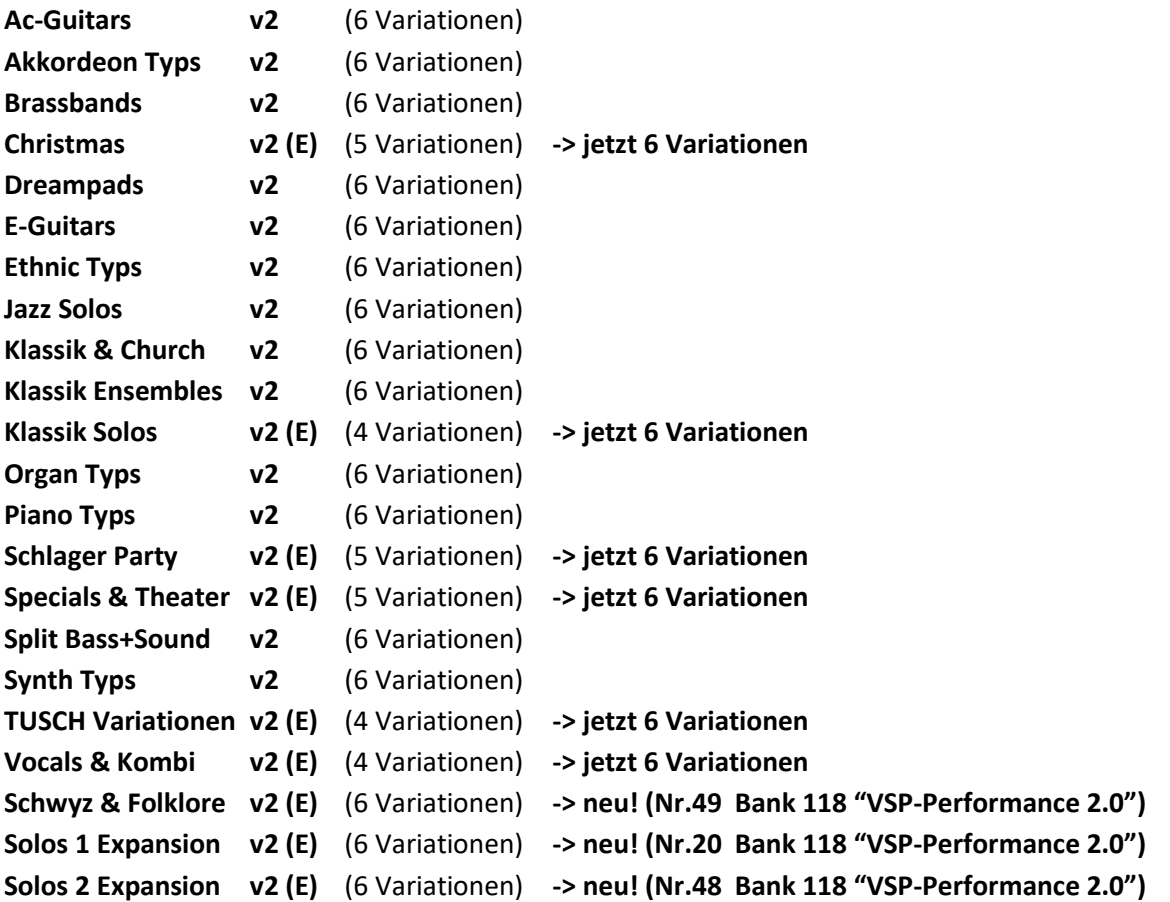

#### HINWEISE:

**Die Variationspresets der Songs Christmas v2 (E), Solos 1 Expansion v2 (E) und Solos 2 Expansion v2 (E) sind beispielhaft mit einigen der VSP-Arpeggien verknüpft!** 

**Im jeweiligen Karaoke Song-Text werden die darin verwendeten Templates beschrieben! Die neuen oder erweiterten Performance-Presets erkennen Sie übrigens an der Namenskennung (E)!** 

| 霭<br>顶                                | ≪Solos 1 Expansion v2 (E)≫                                          |                                   | 13:05<br>$\mathbf{\hat{f}}$     |
|---------------------------------------|---------------------------------------------------------------------|-----------------------------------|---------------------------------|
| VSP-Performance 2.0                   | Parts                                                               | Arpeggio $(\sqrt{})$ Sideline (-) | Solos 1 Expansion v2 (E         |
| Simply The Best v2 (E)<br>R&B         | Arpeggio<br>Jazz Brass & Git swing (v2)                             |                                   | Variation 1<br>JazzAccordeon v2 |
| Smooth Bossa FX v2 (E)<br>Latein      | Arp. 1<br>3Z Trombones med. Swing 1<br>Arp. 2                       | Variation 2<br>Wonderland-To v2   |                                 |
| Solos 1 Expansion v2 (E)<br>Pop/Beat  | Guit. Shuffle + Swing 4<br>Arp. 3                                   | 3Z Tromb. + Tru. medium swing 2   | Variation 3<br>JVM-Galaxy DX v2 |
| Solos 2 Expansion v2 (E)<br>Pop/Beat  | Arp. 4<br>Swing trombone-2 1-voice                                  |                                   | Variation 4<br>V-Synth FXt v2   |
| Specials & Theater v2 (E)<br>Pop/Beat | Style<br>Jam Session (v2)<br>Tempo                                  | Takt                              | Variation 5<br>Arco Strings v2  |
| Split Bass+Sound v2<br>Pop/Beat       | $\bullet$ $\bullet$ $\bullet$<br>138<br>Transp.<br>Akkord<br>С<br>C | -0<br>Taktart<br>414              | Variation 6<br>JVM Warm-Str. v2 |
| M<br>à                                | Lets go<br>Party 2                                                  | Birds 1<br>Glocke 3               | <b>FX-Rotor</b><br>Rotor sl/fs  |

Beispiel SONG (VSP Performance-Presets – Sound-Basics) "Solos 1 Expansion v2", Globalpreset "Variation 1 (mit Arpeggien)"

Im Folgenden sind **alle neu hinzugekommenen Registrationen** einzelnd mit Funktions- und Register-Hinweisen, Spieltipps und Liedbeispielen aufgeführt. HINWEIS: **Zu den Performance-Preset gibt es zudem auch in der Orgel selbst einen beschreibenden Song-Text**, wenn die App installiert ist! … über den "leuchtenden" Taster "**Lyrics**"):

#### **Christmas v2 (E)**

**Variation 1** Ergänzend mit dem VSP-Arpeggio: **Christmas Ballad & Swing (v2)**

 **Arp 1: Christmas 2+4 (v2) =**  Schlittenglocken auf 2 und 4 **Arp 2: Guit.Shuffle + Swing 4 =** GST-Strumming mit VSP-Jazzy Guitar **Arp 3: Piano ballad 2 =** Piano Figur mit VSP-Soft Piano Pedal **Arp 4: Swing trombone-2 1-voice =** *in diesem Template Einwürfe mit VSP-SoftVibeslong!* (mit Sustain)

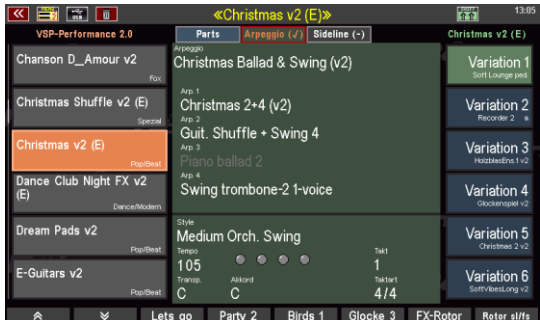

**Variation 2** Ergänzend mit einem VSP-Arpeggio: **3-4 Christmas Arp.Harp&mehr (v2)**

**Arp 1: Unplugged Waltz (v2) =** Guitar-Strumming mit VSP-Western-Guitar **Arp 2: Harp Gliss. 3/4 up + down 1/8 =** Harfen-Arpeggio bei gedrückter Tastatur! **Arp 3: Christmas Waltz Perc 2 (v2) =** Triangle auf 1, Schlittenglocken auf 2 und 3 **Arp 4: Christmas Waltz (v2) =** Akkord + Einzeltöne mit einem VSP-Glock-Str-Pad

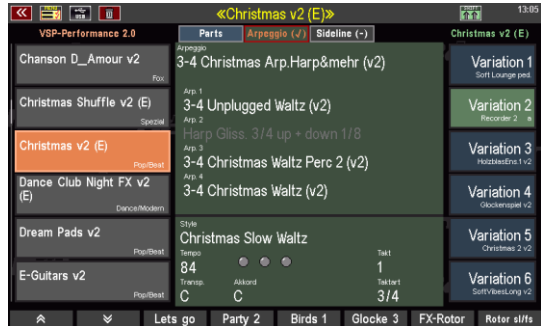

#### **Variation 3** Ergänzend mit einem VSP-Arpeggio: **Klassik Grand&Horn&Strings (v2)**

**Arp 1: Piano Bass 1pp =** Piano Bass mit VSP-Live-PopGrand **Arp 2: Piano Maria 1 =** Piano Lauf mit VSP-Soft Piano Pedal (mit Sustain) **Arp 3: Piano Maria 2 =** *in diesem Template Einwürfe mit VSP-Solo Hörner!* **Arp 4: Strings pad 1 =** Einwürfe mit VSP-Arco-Strings

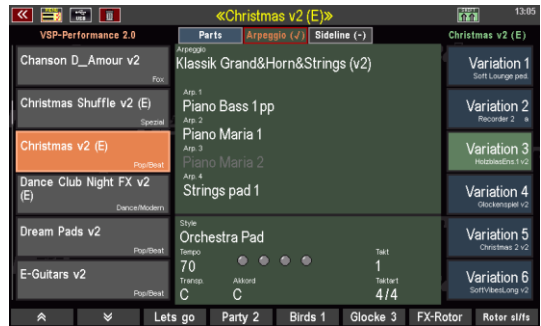

**Variation 4** Ergänzend mit einem VSP-Arpeggio: **Christmas Ballad & Swing (v2)**

**Arp 1: Christmas 2+4 (v2) =**  Schlittenglocken auf 2 und 4 **Arp 2: Guit.Shuffle + Swing 4 =** GST-Strumming mit VSP-Jazzy Guitar **Arp 3: Piano ballad 2 =** Piano Figur mit VSP-Soft Piano Pedal **Arp 4: Swing trombone-2 1-voice =** *in diesem Template Einwürfe mit VSP-SoftVibeslong!* (mit Sustain)

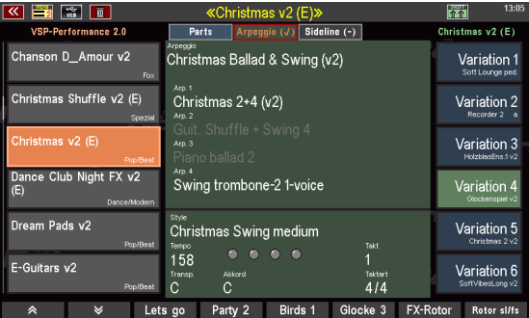

**Variation 5** Ergänzend mit einem VSP-Arpeggio: **Christmas Perc&Git&Brass swing (v2)**

**Arp 1: Christmas 4+4 (v2) =**  Schlittenglocken auf alle Viertel **Arp 2: Guit.Shuffle + Swing 4 =**  GST-Strumming mit VSP-Jazzy Guitar **Arp 3: Jive Trombs (v2) =**  Bläser-Einwürfe mit VSP-Wah-Trb-Section **Arp 4: Swing trombone-2 1-voice =**  *in diesem Template Einwürfe mit VSP-Muted HiTrp!*

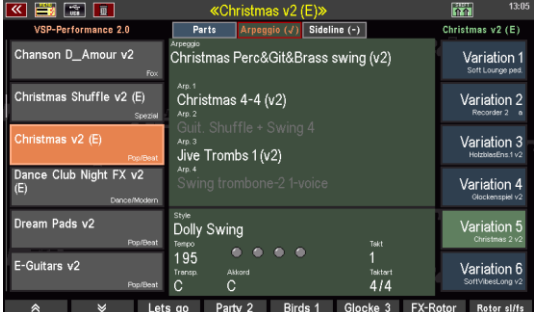

**Variation 6** Neues Preset, ergänzend mit einem VSP-Arpeggio: **Christmas Git&Pad&Brass swing (v2)**

**Arp 1: Guit. Swing easy basic =** GST-Strumming mit VSP-Jazzy Guitar **Arp 2: Guit.Shuffle + Swing 4 =** GST-Strumming mit VSP-Jazzy Guitar **Arp 3: 3Z Tromb. + Tru medium swing 2 =** *in diesem Template Einwürfe mit VSP-JVM-Galaxy DX!* **Arp 4: Swing trombone-2 1-voice =** Einwürfe mit VSP-Jazz-Trombone!

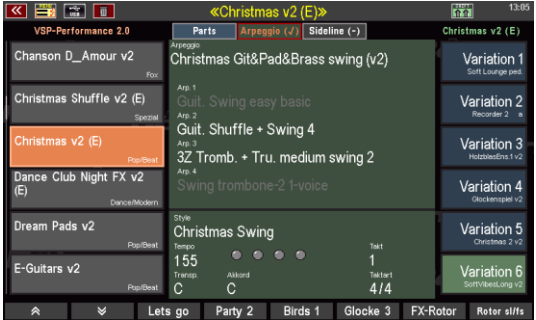

Ein neues, weiteres Weihnachts-Preset! Dieses Mal ist es eine Kombination aus einem dyn.

Symphonieorchester (inkl. dyn. Bläser) und einem lang und warm klingenden Vibraphon. Obligatorisch rechts außen auch hier wieder "Kirchengeläut". Im linken Lowermanual Piano + TremoloStrings inkl. Pad. Im rechten Lowermanual neue Marcato-Strings, mit viel Bogen und abklingend plus einem warmen vollen JVM-Streichersound. **(Christmas Swing, T 155)**

#### **Klassik Solos v2 (E)**

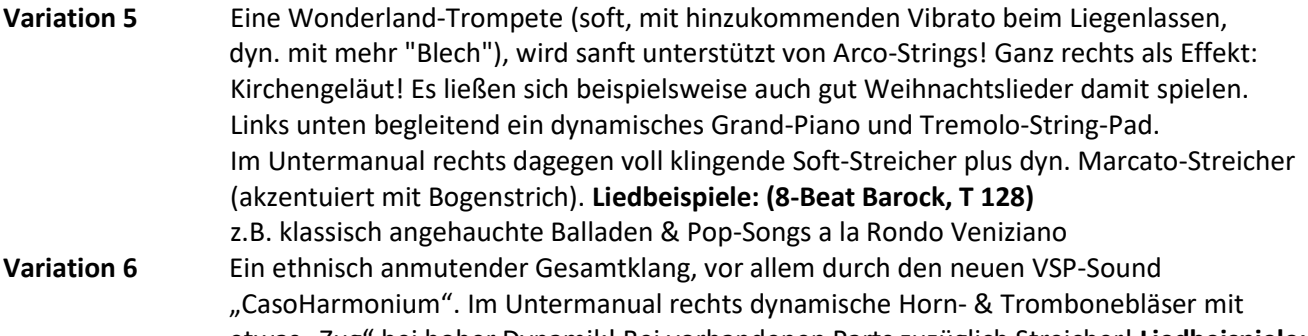

## etwas "Zug" bei hoher Dynamik! Bei vorhandenen Parts zuzüglich Streicher! Liedbeispiele: **(Orchestra Pad, T 70)** Klassik-Easy-Listening, gerne auch mal ohne Begleitung! Probieren Sie vor allem auch ethnische Filmthemen!

#### **Schlager Party v2 (E)**

**Variation 6** UM: Spielen Sie mit einem warmen, luftigen Sound Ihre Lieblingsschlager! > LM-Split: das neue JVM-Akkordeon in Kombination mit einem Gitarren-Strings-Pad für Einwürfe oder Alternativmelodien! **Liedbeispiele: (Schlager Rumba (v2), T 124)** Viele ältere Schlager und die, denen ein Rumba-Rhythmus gut zu Gesichte steht, z.B. Capri-Fischer, uvw.

#### **Specials & Theater v2 (E)**

**Variation 6** UM: In diesem Falle eine eher weiche Theaterorgeleinstellung ohne irgendwelche Percussionen! Bei der Stylebegleitung sind die Begleitparts bis auf den Bass gemutet!  **Liedbeispiele: (Quickstep Organ, T 195)** Hier ebenso möglich: There's no business like show-business, Songs aus "My fair Lady", alte Revueschlager oder viele andere Titel…

#### **Tusch Variationen v2 (E)**

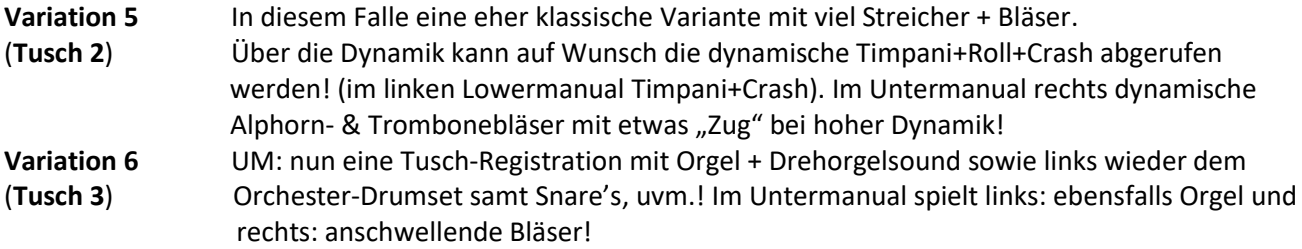

#### **Vocals & Kombi v2 (E)**

**Variation 5** UM: Ein Gesamtklang eines vollen, weichen Synthchores, eingebettet in einem schwebendem Pad! > LM-Split: percussiv schwebendes Piano inkl. Synthpad mit Vocals. **Liedbeispiele: (Synth fly, T 127)** moderne Musik, … oder auch Popsongs z.B. von Enja oder von M.Jackson: "Will you be there".

**Variation 6** UM: Hier mit einem "wersianen" warmen und vollen Klangbild aus JVM-Galaxy und JVM- Warm-Strings > LM-Split: JVM-Akkordeon + Huh-Strings.  **Liedbeispiele: (Highland Slow Waltz, T 89)** Filmmusik-Themen, …

#### **Schwyz & Folkore v2 (E)**

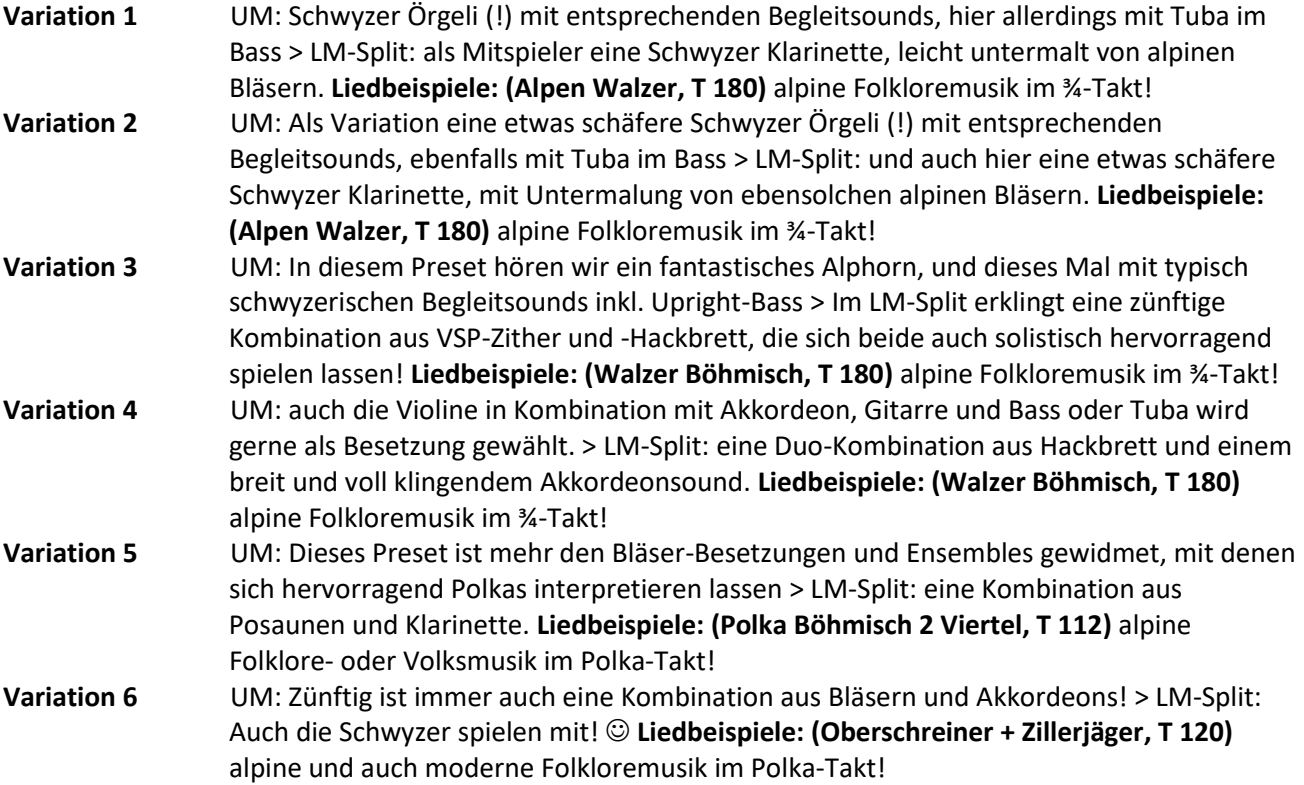

#### **Solos 1 Expansion v2 (E)**

**Variation 1** ergänzend mit einem VSP-Arpeggio: **Jazz Brass & Git swing (v2)**

#### **Arp 1: 3Z Trombones med. Swing 1 =**

*in diesem Template Einwürfe mit VSP-20er JazzBrass!* **Arp 2: Guit.Shuffle + Swing 4 =**  GST-Strumming mit VSP-JazzGuitar 2 **Arp 3: 3Z Tromb. + Tru medium swing 2 =** *in diesem Template Einwürfe mit VSP-Pop-Sax!* **Arp 4: Swing trombone-2 1-voice =**  Einwürfe mit VSP-Jazz-Trombone!

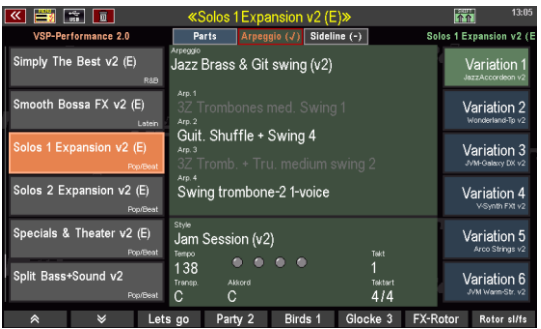

UM: Ein wunderschön zu spielendes neues Jazz-Akkordeon. (links im OM für Einwürfe: ein neues Ensemble aus gestopften Trompeten, Split bis "fis") > LM-Split: eine neue Jazz-Guitar mit viel FX! **Liedbeispiele: (Jam Session (v2), T 138)** alle Swing- und Jazz-Klassiker.

**Variation 2** ergänzend mit einem VSP-Arpeggio: **Brass-Chord swing mix (v2)**

#### **Arp 1: Guit. Swing 1 sw.-funkt. =**

GST-Strumming mit VSP-Jazz-Guitar 3 FX

**Arp 2: Guit.Swing 2 basic (4) =** GST-Strumming mit VSP-Unplugged+Stop

**Arp 3: Arp MtTps swing chords 1/8tr (v2) =** Einwürfe VSP-MtdTrumpsEns bei gedrückter Tastatur!

**Arp 4: Arp TSax swing chords 1/8tr (v2) =** Einwürfe VSP-TenorSax soft bei gedrückter Tastatur!

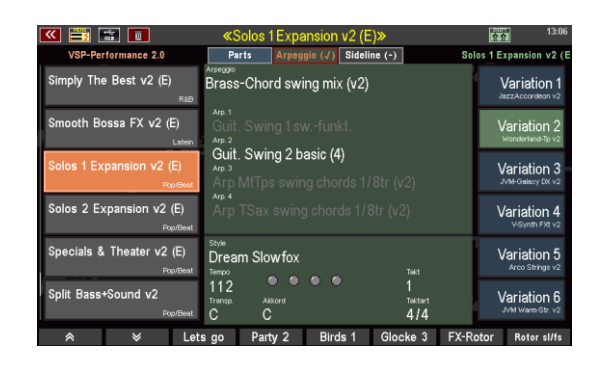

UM: Eine neue dynamisch spielbare Wonderland-Trompete (eher weich im Charakter mit später einsetzendem Vibrato. Über die Dynamik mehr "Blech"-Anteil, eingebettet in einen warmen Streicherklang. (links im OM für Einwürfe: gestopften hohe Trompeten, Split bis "fis") > LM-Split: klassisches Grandpiano mit dem gleichen Streicherklang! **Liedbeispiele: (Dream Slowfox, T 112)** alle Slowfox-Klassiker.

#### **Variation 3** ergänzend mit einem VSP-Arpeggio: **1-Arp 2-strum 3-pick 4-perc (v2)**

#### **Arp 1: Arp SchlPad chords 1/8 tr (v2) =**

Einwürfe VSP-SchlagerPad 2 bei gedrückter Tastatur! **Arp 2: Guitar 8-beat 7 =**  GST-Strumming mit VSP-Unplugged 2 **Arp 3: Guitar pick 5 =**  GST-Lauf mit VSP-Nylon-Git.dyn **Arp 4: Percussions 2 8-Beat =**  Percussions-Groove Jazz-Kit

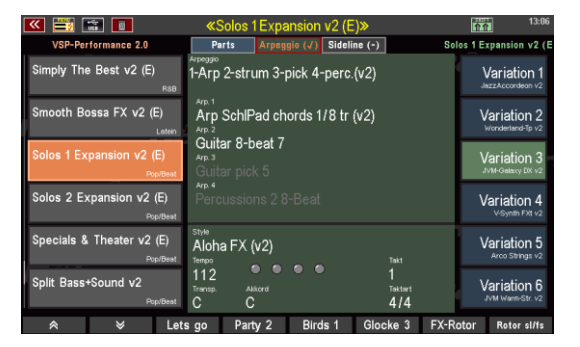

UM: Ein Sound, der ein bißchen an Franz Lambert angelehnt ist. Mit einem markanten E-Guitar Sound, umbettet von weichen und voll klingenden Synthpads. > LM-Split: eine interessante Kombination von einem auch eher weich klingenden Akkordeon und einem ethnischen Sound. Hier hört man quasi ein bißchen, wie der Balg sich weitet…

**Liedbeispiele: (Aloha FX (v2), T 112)** Schlager und Rumba-Klassiker.

#### **Variation 4** ergänzend mit einem VSP-Arpeggio: **Syn.Machine 4-tracks (v2)**

```
Arp 1: Arp SchlPad 2 Notes only (v2) = 
Arpeggio VSP-SchlagerPd AC bei gedrückter 
Tastatur!
Arp 2: Arp PhSyn2 1/16 one note (v2) = 
Sound VSP-Phaze-Synth 2 FX bei gedrückter 
Tastatur!
Arp 3: Arp PhSyn 1-note (v2) = 
Chords VSP-Phaze-Synth bei gedrückter Tastatur!
Arp 4: Arp OktSyn 1/16 down (v2) = 
Arpeggio Oktav-Synth bei gedrückter Tastatur!
```
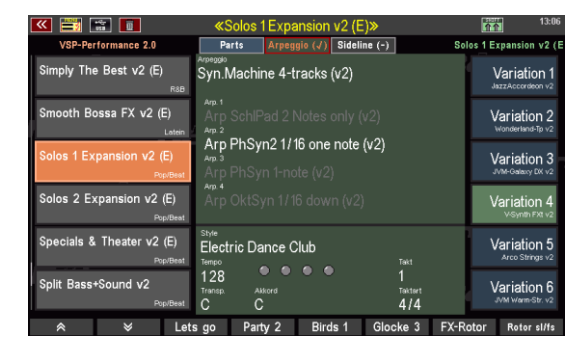

UM: moderne Synthesizer-Sounds mit ans Tempo anpassendem Delay & Panning > LM-Split: eine etwas schärfere Variante, kombiniert mit einem Filter-Pad mit langem Sustain! **Liedbeispiele: (Electric Dance Club, T 128)** moderne Pop-Schlager oder Hits

#### **Variation 5** ergänzend mit einem VSP-Arpeggio: **Chord share SwBrass swing (v2)**

*bei allen Templates Einwürfe mit dem Sound VSP-HiBrass swell!*

**Arp 1: 3Z Tromb. + Tru medium swing 2 =**  spielt bei C, C# und E (Funktion "Chord Share"! **Arp 2: 3Z Muted Tru.medium sw. =**  spielt bei D, D# und F# (Funktion "Chord Share"! **Arp 3: 3Z Trombones med. Swing 1 =**  spielt bei F, G# und A (Funktion "Chord Share"! **Arp 4: 3Z Trombones med. Swing 2 =**  spielt bei G, B und H (Funktion "Chord Share"!

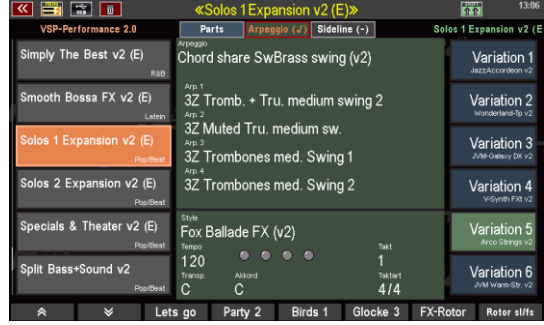

UM: Ein voller, warmer Gesamtklang aus Saxofonen und neuen Streichern. > LM-Split: Piano mit Streichersound. **Liedbeispiele: (Fox Ballade FX (v2), T 120)** Swing-, Fox-Klassiker, aber auch Schlager oder Evergreens.

**Variation 6** ergänzend mit einem VSP-Arpeggio: **Jazz Brass & Git slow swing (v2)**

**Arp 1: Guit. Swing easy basic =**  GST-Strumming mit VSP-Jazzy Guitar **Arp 2: Guit.Shuffle + Swing 4 =**  GST-Strumming mit VSP-Jazzy Guitar **Arp 3: 3Z Tromb. + Tru medium swing 2 =**  *in diesem Template Einwürfe mit VSP-20er JazzBrass!* **Arp 4: Swing trombone-2 1-voice =**  Einwürfe mit VSP-Jazz-Trombone!

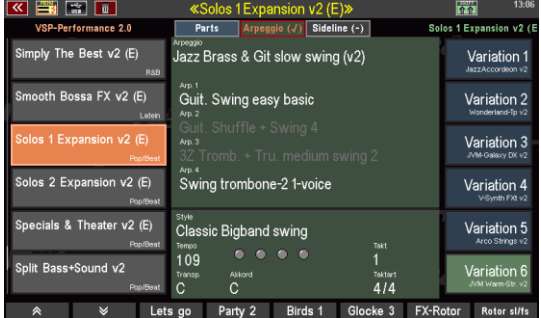

UM: Ein wunderschön zu spielende Kombination der neuen Sounds JVM-Akkordeon und JVM-WarmStrings. > LM-Split: klassisches Grandpiano mit dem gleichen Streicherklang! **Liedbeispiele: (Classic Bigband swing, T 109)** alle Swing- und Slow Swing-Klassiker, Evergreens

#### **Solos 2 Expansion v2 (E)**

**Variation 1** ergänzend mit einem VSP-Arpeggio: **Brass & Git swing -Arp4 (v2)**

**Arp 1: Jive 1 (v2) =**  Einwürfe mit VSP-JazzAcGit **Arp 2: Guit. Shuffle + Swing 4 =**  GST-Strumming mit VSP-Jazzy Guitar **Arp 3: Swing Mtd-Brass 1 (v2) =**  *in diesem Template Einwürfe mit Swell Brass 2!* **Arp 4: Arp brass swing chords 1/8tr 2 =**  *in diesem Template Einwürfe mit Muted HiTrp! bei gedrückter Tastatur und nur bei Harmonien außer den normalen Dur und Moll-Dreiklängen!*

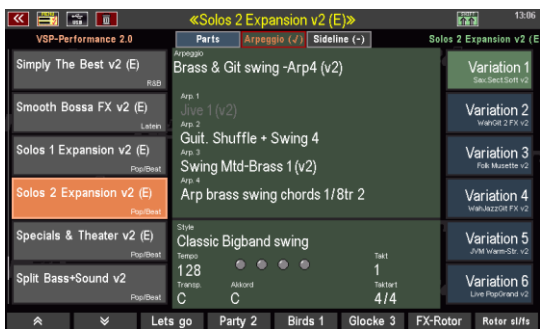

UM: wir spielen eine schöne Bigband-Streicher-Kombination mit "nach hinten raus" anschwellenden Blechbläsern. > LM-Split: Muted-Ensemble mit Posaunen (samt dyn. Zug)! **Liedbeispiele: (Classic Bigband swing, T 120)** alle Swing-Klassiker, Evergreens

**Variation 2** ergänzend mit einem VSP-Arpeggio: **Pop Rock easy guitars (v2)**

**Arp 1: E.Gt. 8-Beat 2 =**  GST-Strumming mit VSP-Telecaster Gt. **Arp 2: Rock-Basic Crunch 1 (v2) =**  Chord-Einwurf mit VSP-Crunch Guitar FX **Arp 3: Tamb 2+4 (v2) =**  Tamborin auf 2 und 4 **Arp 4: BuddyHolly 1 =**  GST-Notes mit VSP-E-Muted-Guitar

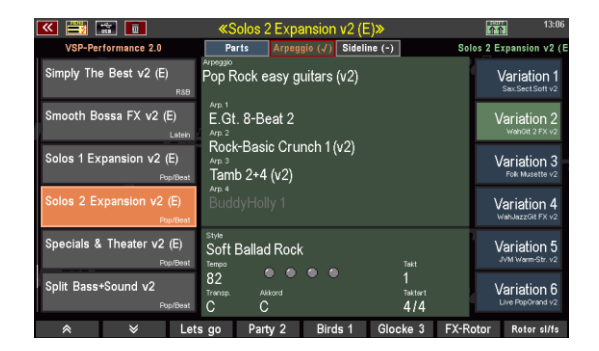

HINWEIS: Rhythmus-Start hier über den Syn-Start und Intro 1! UM: In dieser Kombination mit vielen neuen VSP-Sounds sticht vor allem die Wha-Guitar hervor> LM-Split: passend dazu eine Orgelkombi (inkl. Leslie per Dynamik)! **Liedbeispiele: (Soft Ballad Rock, T 82)** alle Pop- und Rock-Balladen.

#### **Variation 3** ergänzend mit einem VSP-Arpeggio: **Ballad Perc+Instr (v2)**

**Arp 1: Tamb 2+4 Shaker 1-4 (v2) =**  Tamborin auf 2 und 4, Shaker auf alle 4 Viertel **Arp 2: Ballad Perc 1 (v2) =**  Claves auf "3und", WindChimes auf "8und" **Arp 3: Guitar Lauf 1 (v2) =**  Guitar Figur mit VSP-Nyl-Git.Folk **Arp 4: Piano ballad 1 =**  Piano Figur mit VSP-Soft Piano Pedal (mit Sustain)

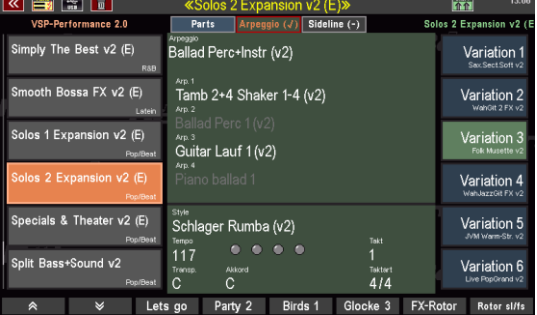

UM: mit dem voll und warm klingenden neuen Folk-Musette (inkl.Balg) in Kombination mit dem Jazz-Register und ummantelnen Streichern lassen sich viele Melodien trefflich interpretieren> LM-Split: Eine Kombination mit der neuen Ovation-Akkord-Guitar (samt Saiten-Slidegeräusche) und Schlagerpad! **Liedbeispiele: (Schlager Rumba (v2), T 117)** alle Schlager und Rumbas.

#### **Variation 4** ergänzend mit einem VSP-Arpeggio: **1-EP 2-strum 3-drum 4-perc (v2)**

**Arp 1: Smooth Bossa FX (v2) =**  Bossa E-Piano Figur mit VSP-Vintage EP **Arp 2: Smooth Bossa FX (v2) =**  Bossa E-Guitar Figur mit VSP-WhaJazzGit FX **Arp 3: 4-4 Perc Shaker (v2) =**  Shaker auf alle 4 Viertel **Arp 4: Percussions 2 8-Beat =**  Percussions-Groove Jazz-Kit

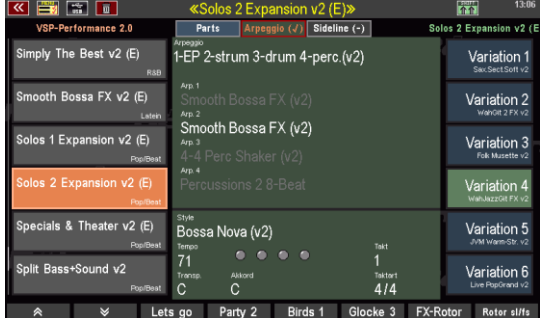

UM: Mit dieser schönen neuen Wah-Jazz-Guitar lässt es sich fantastisch jammen. (links im OM für Einwürfe: eine Kombi des neuen Mtd.Ensemble & Mtd.HiTrp, Split bis "fis") > LM-Split: dazu Trombones Low (mit Zug per Dynamik) und Breathsax, eine sehr smoothige Kombination! **Liedbeispiele: (BossaNova (v2), T 71)** alle Bossa-, Latin- und Jazz-Klassiker.

**Variation 5** ergänzend mit einem VSP-Arpeggio: **Klassik Grand&Horn&Strings (v2)**

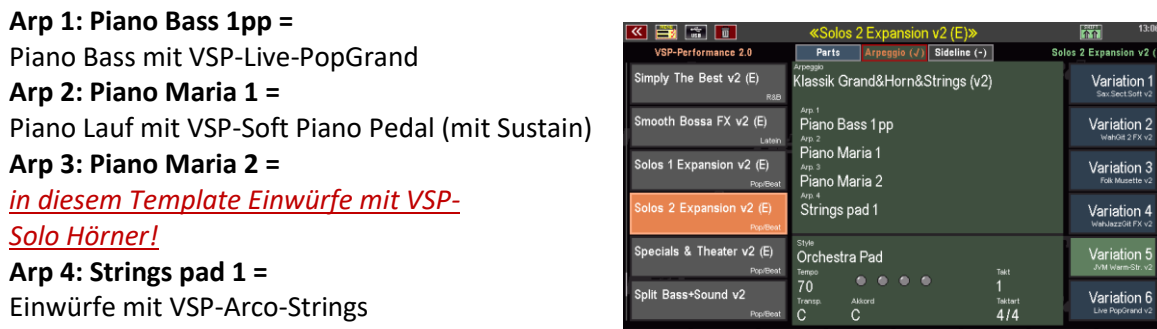

UM: Eine klassische, orchestrale Registration! Per Dynamik können ganz links wahlweise Kesselpauke, gerollte Timpani oder ein Crashbecken abgerufen werden, links unten Kesselpauke und Crashbecken. > LM-Split: eine tolle Kombination dieser beiden Sounds: Trombones & Alphorn! **Liedbeispiele: (Orchestra Pad, T 70)** klassische Themen, Filmmusik

**Variation 6** ergänzend mit einem VSP-Arpeggio: **Rock easy guitars + Perc (v2)**

**Arp 1: E.Gt. 8-Beat 2 =**  GST-Strumming mit VSP-Telecaster Gt. **Arp 2: Rock-Basic Crunch 1 (v2) =**  Chord-Einwurf mit VSP-Crunch Guitar FX **Arp 3: Tamb 2+4 (v2) =**  Tamborin auf 2 und 4 **Arp 4: BuddyHolly 1 =**  GST-Notes mit VSP-E-Muted-Guitar

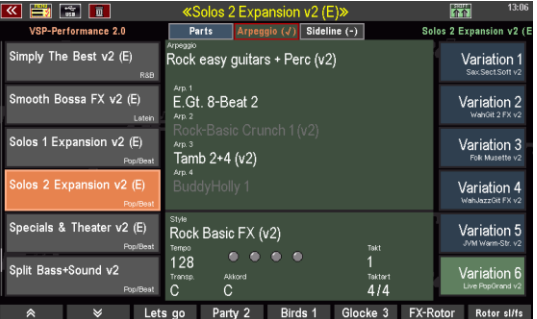

UM: Führend mit dem neuen Live GrandPiano lässt sich diese Kombi mit Streichern, Pad und E- Piano hervorragend spielen > LM-Split: eine rockig intonierte Orgel, dynamisch mit mehr Rotor! **Liedbeispiele: (Rock Basic FX (v2), T 128)** alle Rock-Klassiker.

# 6 Zusätzliche VSP Sempra-Songs (Liederliste)

<span id="page-32-0"></span>Zur Inspiration wurden auch in der VSP-Expansion weitere 5 VSP Titel-Registrierungen (Sempra-Songs - mit jeweils 6 Variationen = 30 Registrierungen) zur Erweiterung der internen Sempra-Songliste integriert! **Sie finden diese Sempra-Songs in der Bank "VSP-Performance" (Firm-Song 30) von Nr.43-47! Sie tragen ebenso die Namenskennung (E)!** Wie alle Sempra-Songs sind sie natürlich auch unter der Genre-Kategorie "Unterhaltung" eingeordnet.

Auch hier gilt wieder: bei allen Preset's sind gleich passende Solochord's oder ggf. gemutete Parts hinterlegt. Das linke Lowermanual ist in der Regel so programmiert, dass es sowohl für rhythmisches Livespiel wie für liegende Klangteppiche verwendet werden kann. Ändern und passen Sie ggf. die Preset's Ihrer persönlichen Spielweise und Ihrem Musikgeschmack an! (Oder verwenden Sie sie als Basis für andere eigene SONG-Kreationen für Ihre Song- oder Liederlisten!) Auch für die VSP Sempra-Songs **gibt es einen beschreibenden**  Song-Text, wenn die App installiert ist! ... über den "leuchtenden" Taster "Lyrics"!

| 霭<br>≪<br>豆                                  | «Knockin On Heavens Door v2»                                 |                                                    | 04:18<br>介介                           |
|----------------------------------------------|--------------------------------------------------------------|----------------------------------------------------|---------------------------------------|
| <b>VSP Performance</b>                       | <b>Parts</b><br>Arpeggio (C)                                 |                                                    | Knockin On Heavens Door               |
| Klassik Ensembles v2<br>Pop/Beat             | Solochord 1<br>New Age Pad v2<br>Upper left 1                | Solo 1<br>Pop-Sax dyn. v2<br>Upper right 1         | <b>INTRO</b><br>StratoSoft FX v2      |
| Klassik Solos v2<br>Pop/Beat                 | Mod.WarmSpace v2<br>Upper left 2<br>Jazzy-Guitar v2          | StratoSoft FX v2<br>Upper right 2<br>String-Pad v2 | VERS <sub>1</sub><br>Pop-Strato FX v2 |
| Knockin On Heavens Door<br>v2<br>R&R         | <b>Lower left 1</b><br>Ham & Eggs Cho.<br>Lower left 2       | Lower right 1<br>PercPopOrg FX v2<br>Lower right 2 | VERS 2<br>DB Pc-dirt FX v2            |
| La Cucaracha (Samba-<br>Medley) v2<br>Latein | Mod.WarmSpace v2<br>Pedal 1<br>Rock Bass AC v2               | RockRotor s/f v2<br>Pedal 2<br>Fretless-Bass v2    | <b>REFRAIN</b><br>PatchDBars FX v2    |
| Night And Day v2<br>Swing/Jazz               | Style<br>Rock Ballad FX (v2)<br>Tempo                        | Takt                                               | <b>BRIDGE</b><br>LeadGuitar FX v2     |
| Organ Typs v2<br>Pop/Beat                    | $\bigcirc$<br>◠<br>75<br>Akkord<br>Transp.<br>$C - 2 -$<br>C | Taktart<br>4/4                                     | <b>ENDING</b><br>StratoSoft FX v2     |
| ⊻<br>"                                       | Party 2<br>Lets ao                                           | FX-Rotor<br>Glocke <sub>2</sub><br>Birds 1         | Rotor slifs                           |

Beispiel SONG (VSP Sempra Songs) "Knockin On Heavens Door v2" (immer mit je 6 Song-Presets)

#### <span id="page-33-0"></span>**Übersicht und Hinweise zu den ergänzenden 5 titelbezogenen VSP Sempra-Songs:**

(natürlich ließen sich damit auch andere oder ähnliche Songs spielen)

#### **Blue Bayou v2 (E) - (Style Schlager gr.Adria)**

Beginnen Sie am besten mit einem schlichten INTRO 1! Mit diesen Song-Presets mit einer warm und südländisch klingenden Instrumentierung lassen sich letztlich sehr viele Melodien hervorragend interpretieren. Markant im Style ist vor allem die Gitarre, die rhythmisch ein Rumba-Strumming spielt und dafür besonders gut für Tiel wie eben Blue Bayou verwendet werden kann.

#### **Red River Rock v2 (E) - (Style Let's Jive)**

Herrlich! Allein mit dem Intro-Preset und der Wunderlich-Orgel klingt dieser Titel klasse. Als Steigerung und Variationen erklingen Flöte+Pad, Saxofone, DuhBab-Chöre oder ein breiter Orgelsound. Für Einwürfe oder abwechselnder Melodieführung dagegen im rechten Untermanual Jazz-Guitar, Bläser oder Piano-Sounds. Besonderheiten: Im Preset "Vers 1", "Vers 2" und "Refrain" ist das Obermanual gesplittet! Links kann man fantastische Bläsereinwürfe dazu spielen!

#### **Simply The Best v2 (E) - (Style 80er Tina Rock)**

Der Queen of Rock'n Roll zum Gedenken! Im ersten Preset INTRO wurde bereits das Intro 2 vorgewählt (wie das Original 4 Takte lang auf dem gleichen Akkord), Sie brauchen also nur noch auf Start oder auf das Untermanual (Syn.Start) zu drücken und losspielen! Tipp: Diese Presets eignen sich auch hervorragend für andere rockige Titel-Interpretationen!

#### **La Bamba v2 (E) - (Style Organ Samba Party)**

Auch hier wurde im ersten Preset INTRO bereits das Intro 2 vorgewählt (passend zu La Bamba), also wieder nur auf Start oder auf das Untermanual (Syn.Start) drücken und losspielen! Natürlich sind in diesen Presets entsprechend dem "Wunderlich" angelehnten Style häufig Orgelsounds registriert, aber auch die eine oder andere schöne Ergänzung/Alternative (Bläser, Flamenco-Guitar, etc)! Besonderheiten: Im Preset "Intro", "Vers 1" und "Ending" ist im rechten Untermanual ein 8" Sinussound registriert, auf dem man herrlich rhythmisch a la "Wunderlich" oder "Lambert" spielen kann!

#### **We will Love Queen Crazy v2 (E) - (Style 70er We will ShuffleRock, T 146)**

Queen-Medley: "We will rock you" und "Crazy little Thing Called Love"!

Im ersten Preset INTRO wurde bereits das Intro 2 vorgewählt (wie das Original 4 Takte lang nur Drums, zur Orientierung am Ende mit zwei Basstönen! Bevor es dann mit einer anderen Variation weitergeht), "Intro" und "Vers 1" bleiben für den ersten Titel auf der Style-Variation 1, also ebenfalls auf den Drum-Goove! Ab "Vers 2" geht es dann zum nächsten Titel und damit zum Shuffle Rock, auf dem sich auch herrlich jammen lässt!

## 7 Zusätzliche VSP Style-OTP-Songs (Style-Basics)

<span id="page-34-0"></span>15 weitere Style-Basics SONG mit 15 neuen zusätzlichen VSP Pro Styles 2.0! Diese bezeichnen ausgezeichnete Globalpresets/Songs, die optimal auf den jeweiligen VSP 2.0 - Style hin programmiert wurden und als Basis für viele Songs dienen können! (s. Songbeispiele im Karaoke-Text bei vorhandener Karaoke-App!)

Entsprechend den aktuellen SEMPRA 2.0 "Style-Basics" haben wieder alle neuen 15 VSP Pro Styles 2.0 jeweils vier Globalpresets/Songs (60 One-Touch-Presets), die mit den 4 Stylevariationen verknüpft wurden! Sie sind in einer "One-Touch"-Folge programmiert, das heißt: mit jedem Preset wird auch die nächst höhere Style-Variation aufgerufen und auch die Preset's bauen aufeinander auf! (2 Variationen/Songplätze haben wir ebenso wieder für Ihre eigenen Kreationen frei gelassen)!

| 靄<br>而                             | «Wiener Walzer v2»                                                         |                                                       | 04:26<br>n <sub>1</sub>         |
|------------------------------------|----------------------------------------------------------------------------|-------------------------------------------------------|---------------------------------|
| <b>VSP Style-Basics</b>            | <b>Parts</b><br>Arpeggio (€)                                               |                                                       | Wiener Walzer v2                |
| Swingin v2<br>Swina/Jazz           | Solochord 1<br>Solo Violine v2<br>Upper left 1                             | Solo 1<br>HolzblasEns.1 v2<br>Upper right 1           | Variation 1<br>Low Strings 2 v2 |
| Swingin v2 (Organ)<br>Swing/Jazz   | Solo-Hörner v2<br>Upper left 2<br>Kammer-StrEns, v2                        | Low Strings 2 v2<br>Upper right 2<br>StrEnsemble 3 v2 | Variation 2<br>Klarinette la v2 |
| Tango v2<br>Folklore               | Lower left 1<br>CD-Streicher v2<br>Lower left 2                            | Lower right 1<br>TremoloStrPad v2<br>Lower right 2    | Variation 3<br>Barock-Brass v2  |
| Tex Mex FX v2<br>Jive/R'n'R        | Posaune p/f v2<br>Pedal 1<br>Warm-Bass v2                                  | Oboe Classic Iq v2<br>Pedal 2<br>Kammer-StrEns, v2    | Variation 4<br>CD-Streicher v2  |
| Western Ride v2<br><b>Folklore</b> | Style<br>Wiener Walzer (v2)<br>Tempo                                       | Takt                                                  | Variation 5                     |
| Wiener Walzer v2<br>Walzer         | $\bullet\bullet\bullet\bullet$<br>180<br>Transp.<br>Akkord<br>$C - 2$<br>C | Taktart<br>3/4                                        | Variation 6                     |
| M<br>∧                             | Birds 1<br>Lets go<br>Party 2                                              | FX-Rotor<br>Glocke <sub>2</sub>                       | Rotor sl/fs                     |

Beispiel SONG (VSP Style-OTPs – Style-Basics) "Wiener Walzer v2", Globalpreset "VERS 1 (mit Stylevariation 1)"

Für alle gilt: Sie verwenden im Untermanual den Generalsplit, lassen sich also nach Belieben spliten! Ebenso sind sie allesamt optimal auf die Lautstärkenverhältnisse der SEMPRA 2.0 - Abstimmung hin angepasst! Lediglich das linke Untermanual ist dem gegenüber auf vielfachem Kundenwunsch bei der VSP nachwievor mit einer höheren Grundlautstärke versehen (etwas leiser als das Obermanual), damit man auch in die "Vollen" greifen und vor allem auch "live" begleiten kann, wenn man möchte. (Bei Bedarf kann sie natürlich jederzeit spielend leicht herunter oder noch weiter herauf geregelt werden)

Das linke Untermanual bleibt in der Regel bei den 4 OTP-Varianten identisch ("die Bandbesetzung wechselt ja auch nicht während des Stückes"), aber es variiert natürlich je nach Styletyp und bietet viele neue spannende Kombinationen! Außerdem wurde in der Regel ein dynamisch reagierendes rythmisch-perkussives

Instrument sowie ein "liegendes" Instrument (Flächensound/Streicher/etc.) registriert. So kann man das Spiel mit der linken Hand je nach eigener musikalischer Fertigkeit und je nach Musikstück varieren und unterschiedlich stark betonen (oder auch mal ohne oder nur mit reduziertem Style spielen!) In dem rechten Untermanual-Split und dem Solomanual wechselt die Registration bis auf wenige (sinnvolle) Ausnahmen bei allen OTP's. (Teilweise im rechten Untermanual bis zu drei Parts, soweit sie in der jeweiligen SEMPRA dann auch verfügbar sind, bei den kleineren Modellen z.B. durch eine Part-Erweiterung)

Zusätzlich werden zur Inspiration wieder für alle 15 VSP-Style-Basics mehrere Liedbeispiele in der VSP-Anleitung genannt! (**Inkl. einen beschreibenden Song-Text in der Orgel**, wenn die App installiert ist! … über den "leuchtenden" Taster "Lyrics"!)

**Sie finden diese Style-Basics-Songs ebenso in der Bank "VSP-Performance" (Firm-Song 30) von Nr.50-64! Sie tragen ebenso die Namenskennung (E)!**

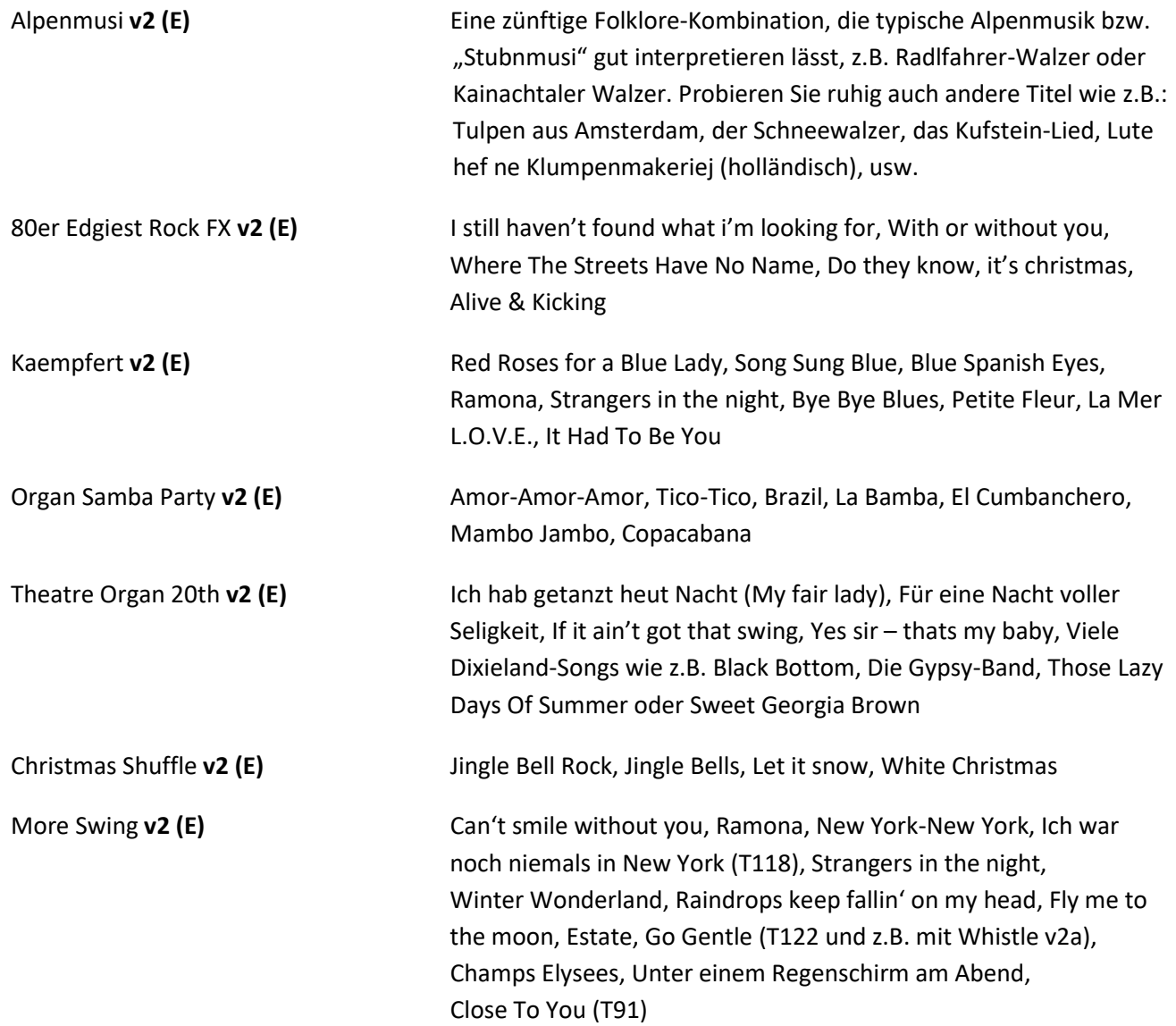

#### <span id="page-35-0"></span>**Übersicht der 15 Style-OTP-Songs & deren Liedbeispiele**

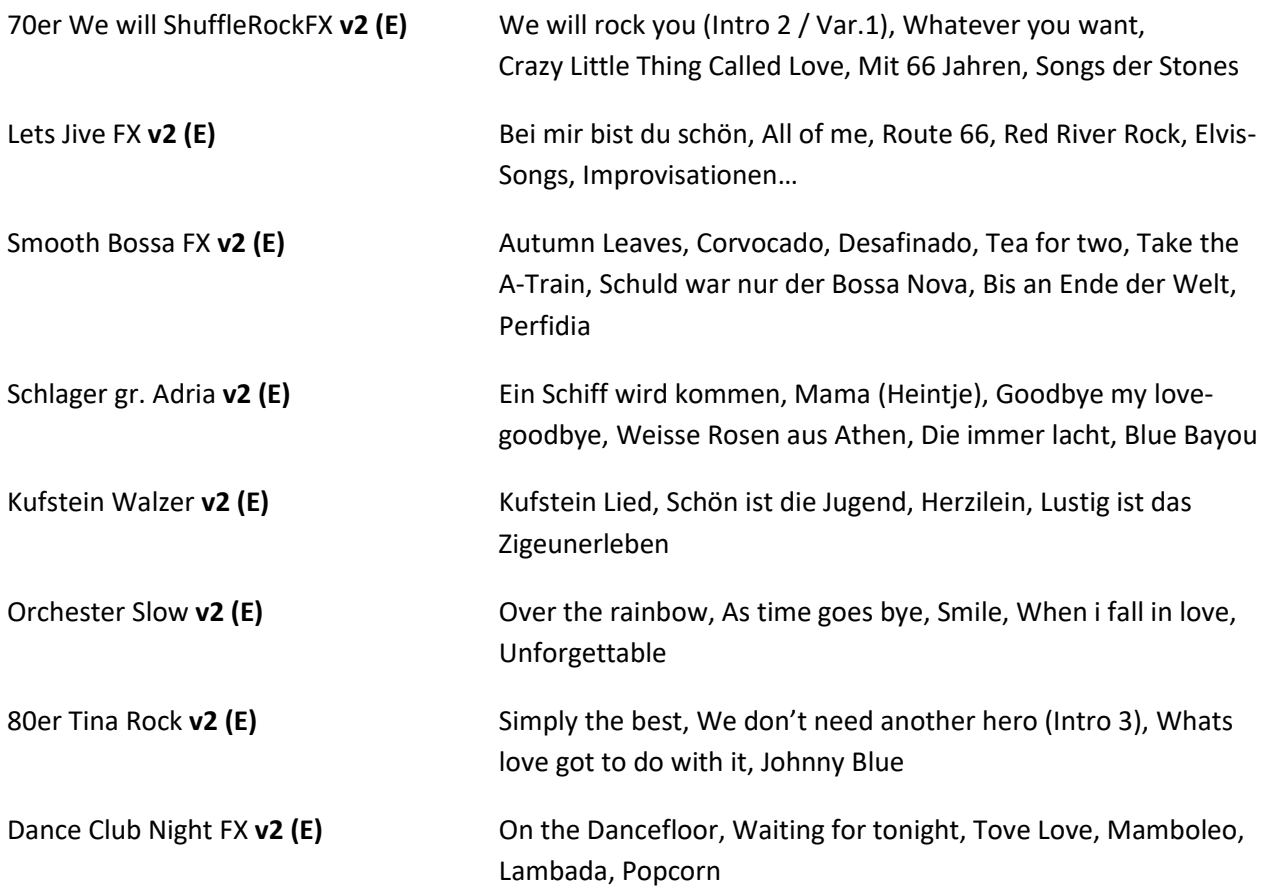

Entsprechend den bisherigen VSP Pro Styles 2.0 wurden auch die neuen zusätzlichen "VSP Expansions" Styles auf die SEMPRA 2.0 GST hin programmiert, einschließlich der neuen 2.0 Pro-Drumkits, den neuen Style-, Arranger- & GST-Funktionen, den Möglichkeiten des Drum- und Easy-Editor's und natürlich auch vieler neuer dynamischer 2.0 Sounds (darunter sehr viele VSPs)! Kennzeichnend für VSP Pro Styles 2.0 gilt nachwievor: 4 variierend aufbauende Intros/Variationen/Endings, und das je nach Dur und Moll, inklusive aller Fill-Übergänge und zum Teil mit einer ausarrangierten Bridge -> 1-8 Takte!) Vor allem die Swing-Styles reagieren in den Variationen bei Dur- & Moll-Spielweise zum Teil mit anderen Noten in den unterschiedlichen Takt-Bereichen der Variationen!

#### **BONUS: Zu den neuen Styles erhalten Sie außerdem 4 neu erweiterte und 1 verbesserten der bisherigen VSP-Styles! (USER-Bank 10, Nr: 3,5,9,10 sowie FIRM-Bank 16, Nr 28) Übersicht:**

#### **Zum Austausch für bisherige VSP-Bonus-Styles in der USER-Bank 10:**

Jazz Swing Combo (v2), Lets Swing (v2), Christmas Rocking (v2), Christmas Silent Waltz (v2) und **Zum Austausch für einen bisherigen VSP-Style aus dem Basis-Paket in der FIRM-Bank 16:** Engl. Waltz 2E (v2) zum Austausch auf Style-Bank 32, Nr. 28 (VSP 2.0 Styles 1)

#### **HINWEIS:**

**Im Ordner sind ALLE 10 bisherigen VSP Bonus-Styles (v2) für die USER-Stylebank 10, Nr.1-10 enthalten! Alternativ könnten Sie natürlich auch einzelnd frei auf andere Plätze oder in eine andere Bank installiert werden.** 

#### **Erhältlich sind die VSP-Bonus-Styles ausschließlich von VIVA MUSICA (nach der VSP-Registrierung bei VIVA MUSICA)! Sie werden per Email in einer ZIP-Datei zugesendet!**

(Zusätzlicher Hinweis: Styles mit einem "FX" im Namen verwenden AMADEUS-DSP-Effekte)

# 8 Erstmalig VSP-Arpeggien & VSP-Templates

<span id="page-37-0"></span>Zur Inspiration werden erstmalig in der VSP-Expansion auch einige VSP-Arpeggien & VSP-Templates als Beispiele ergänzt und in einigen der Presets verknüpft. Es zeigt das ungeheure Potential, VSP-Sounds für vorhandene oder neue und eigene Arpeggien/Templates zu nutzen und sie in vorhandene Song-Registrationen oder Styles mit einzubinden!

**Die in den VSP-Songs bereits verknüpften VSP-Arpeggien werden automatisch in die Arpeggio FIRM-Bank 16 installiert. Weitere VSP-Arpeggien und die VSP-Templates erhalten Sie ebenfalls nach der VSP-Registrierung per Email als BONUS! Diese Arpeggien werden dagegen in die Arpeggio-USER-Bank 10 geladen (oder wahlweise nach Wunsch auf andere Plätze) Die VSP-Templates werden auf den USB-Stick in den Template-Pool übertragen (Ordner "ArpeggioTemplates\_VSP").**

**HINWEIS: Die Variationspresets der Songs Christmas v2 (E), Solos 1 Expansion v2 (E) und Solos 2 Expansion v2 (E) sind beispielhaft mit einigen der VSP-Arpeggien verknüpft!** 

**Im jeweiligen Karaoke Song-Text werden die darin verwendeten Templates beschrieben!**

#### **Beschreibung der 22 VSP-Arpeggien und ihrer verwendeten oder modifizierten Templates:**

*HINWEIS: Firm-Templates aus den verschiedenen Software-Paketen lassen sich selbstverständlich im Arpeggio-Editor modifizieren, z.B. mit einem anderen Sound belegen, diverse Parameter nach individuellen Wünschen anpassen, usw. … Eine tolle und sehr inspirierende Funktion!*

*Nun ist es leider so, dass bestimmte Firm-Template-Typen (der "Style"-Typ, der "Gitarren-Noten"-Typ und der "Gitarren-Akkord"-Typ) sich zwar modifizieren, aber (bisher) nicht auch namentlich anpassen lassen! Lediglich der "Arpeggio"-Typ lässt sich über die dann zu öffnende CREATOR-Editorseite auch vom Namen her ändern!*

*Wenn Sie also z.B. bei einem Template mit GST-Strumming Funktion ("Gitarren-Akkord"-Typ) anstelle einer akustischen Gitarre nun eine E-Gitarre mit Effekten (FX) registrieren und in ihrem Arpeggio neu abspeichern, hören Sie zwar die E-Gitarre, lesen im Display aber noch den alten Template- Gitarrennamen!*

*Aus dem Grunde haben wir sowohl hier in der Anleitung wie auch in den entsprechenden SONG-Karaoketexten beschrieben, was jeweils hinter jedem genutzten Template in den VSP-Arpeggien steckt!*

#### **01 Syn.Machine 4-tracks (v2):**

#### **zu finden unter Kategorie Dance/Modern – Disco**

**…Verknüpft im SONG Solos 1 Expansion – Variation 4 (Bank VSP-Performance)**

Arp 1: Arp SchlPad 2 Notes only (v2) = Arpeggio VSP-SchlagerPd AC bei gedrückter Tastatur!

Arp 2: Arp PhSyn2 1/16 one note (v2) = Sound VSP-Phaze-Synth 2 FX bei gedrückter Tastatur!

Arp 3: Arp PhSyn 1-note (v2) = Chords VSP-Phaze-Synth bei gedrückter Tastatur!

Arp 4: Arp OktSyn 1/16 down (v2) = Arpeggio Oktav-Synth bei gedrückter Tastatur!

#### **02 Jazz Brass & Git swing (v2):**

**zu finden unter Kategorie Swing/Jazz – Swing**

**…Verknüpft im SONG Solos 1 Expansion – Variation 1 (Bank VSP-Performance)**

Arp 1: 3Z Trombones med. Swing 1 = *in diesem Template Einwürfe mit VSP-20er JazzBrass!*

Arp 2: Guit.Shuffle + Swing 4 = GST-Strumming mit VSP-JazzGuitar 2

- Arp 3: 3Z Tromb. + Tru medium swing 2 = *in diesem Template Einwürfe mit VSP-Pop-Sax dyn.!*
- Arp 4: Swing trombone-2 1-voice = Einwürfe mit VSP-Jazz-Trombone!

#### **03 Brass-Chord swing mix (v2):**

#### **zu finden unter Kategorie Swing/Jazz – Swing**

#### **…Verknüpft im SONG Solos 1 Expansion – Variation 2 (Bank VSP-Performance)**

- Arp 1: Guit. Swing 1 sw.-funkt. = GST-Strumming mit VSP-Jazz-Guitar 3 FX
- Arp 2: Guit.Swing 2 basic (4) = GST-Strumming mit VSP-Unplugged+Stop
- Arp 3: Arp MtTps swing chords 1/8tr (v2) = Einwürfe VSP-MtdTrumpsEns bei gedrückter Tastatur!
- Arp 4: Arp TSax swing chords 1/8tr (v2) = Einwürfe VSP-TenorSax soft bei gedrückter Tastatur!

#### **04 Chord share SwBrass swing (v2):**

#### **zu finden unter Kategorie Fox – Slow Fox**

#### **…Verknüpft im SONG Solos 1 Expansion – Variation 5 (Bank VSP-Performance) ->** *bei allen Templates Einwürfe mit dem Sound VSP-HiBrass swell!*

- Arp 1: 3Z Tromb. + Tru medium swing 2 = *spielt bei C, C# und E (Funktion "Chord Share"!*
- Arp 2: 3Z Muted Tru.medium sw. = *spielt bei D, D# und F# (Funktion "Chord Share"!*
- Arp 3: 3Z Trombones med. Swing 1 = *spielt bei F, G# und A (Funktion "Chord Share"!*
- Arp 4: 3Z Trombones med. Swing 2 = *spielt bei G, B und H (Funktion "Chord Share"!*

#### **05 1-Arp 2-strum 3-pick 4-perc (v2):**

**zu finden unter Kategorie Latein – Rumba/Beguine**

#### **…Verknüpft im SONG Solos 1 Expansion – Variation 3 (Bank VSP-Performance)**

- Arp 1: Arp SchlPad chords 1/8 tr (v2) = Einwürfe VSP-SchlagerPad 2 bei gedrückter Tastatur!
- Arp 2: Guitar 8-beat 7 = GST-Strumming mit VSP-Unplugged 2
- Arp 3: Guitar pick 5 = GST-Lauf mit VSP-Nylon-Git.dyn

Arp 4: Percussions 2 8-Beat = Percussions-Groove Jazz-Kit

#### **06 Jazz Brass & Git slow swing (v2):**

**zu finden unter Kategorie Swing/Jazz – Slow**

#### **…Verknüpft im SONG Solos 1 Expansion – Variation 6 (Bank VSP-Performance)**

- Arp 1: Guit. Swing easy basic = GST-Strumming mit VSP-Jazzy Guitar
- Arp 2: Guit.Shuffle + Swing 4 = GST-Strumming mit VSP-Jazzy Guitar
- Arp 3: 3Z Tromb. + Tru medium swing 2 = *in diesem Template Einwürfe mit VSP-20er JazzBrass!*
- Arp 4: Swing trombone-2 1-voice = Einwürfe mit VSP-Jazz-Trombone!
- **07 1-EP 2-strum 3-drum 4-perc (v2):** 
	- **zu finden unter Kategorie Latein – Bossa**

**…Verknüpft im SONG Solos 2 Expansion – Variation 4 (Bank VSP-Performance)**

Arp 1: Smooth Bossa FX (v2) = Bossa E-Piano Figur mit VSP-Vintage EP

Arp 2: Smooth Bossa FX (v2) = Bossa E-Guitar Figur mit VSP-WhaJazzGit FX

Arp 3: 4-4 Perc Shaker (v2) = Shaker auf alle 4 Viertel

Arp 4: Percussions 2 8-Beat = Percussions-Groove Jazz-Kit

#### **08 Ballad Perc+Instr (v2):**

**zu finden unter Kategorie Pop/Beat – Ballade**

#### **…Verknüpft im SONG Solos 2 Expansion – Variation 3 (Bank VSP-Performance)**

- Arp 1: Tamb 2+4 Shaker 1-4 (v2) = Tamborin auf 2 und 4, Shaker auf alle 4 Viertel
- Arp 2: Ballad Perc 1 (v2) = Claves auf "3und", WindChimes auf "8und"
- Arp 3: Guitar Lauf 1 (v2) = Guitar Figur mit VSP-Nyl-Git.Folk
- Arp 4: Piano ballad 1 = Piano Figur mit VSP-Soft Piano Pedal (mit Sustain)

#### **09 Banjo-Git & Brass swing (v2):**

#### **zu finden unter Kategorie Swing/Jazz – Slow**

- Arp 1: Guit. Swing easy basic = GST-Strumming, *in diesem Template Einwürfe mit Banjo!*
- Arp 2: Guit.Shuffle + Swing 4 = GST-Strumming mit VSP-Jazzy Guitar
- Arp 3: Swing Mtd-Brass 1 (v2) = Einwürfe mit VSP-MtdTrumpsEns!
- Arp 4: Swing trombone-2 1-voice = Einwürfe mit VSP-Jazz-Trombone!

#### **10 Brass & Git swing -Arp4 (v2):**

**zu finden unter Kategorie Swing/Jazz – Slow …Verknüpft im SONG Solos 2 Expansion – Variation 1 (Bank VSP-Performance)** Arp 1: Jive 1 (v2) = Einwürfe mit VSP-JazzAcGit Arp 2: Guit. Shuffle + Swing 4 = GST-Strumming mit VSP-Jazzy Guitar Arp 3: Swing Mtd-Brass 1 (v2) = *in diesem Template Einwürfe mit VSP-Swell Brass 2!* Arp 4: Arp brass swing chords 1/8tr 2 = *in diesem Template Einwürfe mit VSP- Muted HiTrp! Bei gedrückter Tastatur und bei Harmonien außer normales Dur und Moll!*

#### **11 Pop Rock easy guitars (v2):**

**zu finden unter Kategorie R&B – Rock …Verknüpft im SONG Solos 2 Expansion – Variation 2 (Bank VSP-Performance)** Arp 1: E.Gt. 8-Beat 2 = GST-Strumming mit VSP-Telecaster Gt. Arp 2: Rock-Basic Crunch 1 (v2) = Chord-Einwurf mit VSP-Crunch Guitar FX Arp 3: Tamb  $2+4$  (v2) = Tamborin auf 2 und 4 Arp 4: BuddyHolly 1 = GST-Notes mit VSP-E-Muted-Guitar

#### **12 Unpl.Guitars + percussions (v2):**

#### **zu finden unter Kategorie Pop/Beat – Unplugged**

Arp 1: Guit. Basic 8-Beat easy 3 = GST-Strumming mit VSP-Unplugged Gt.

Arp 2: Guit. Basic 8-Beat 9 = GST-Strumming mit VSP-Nyl-Git.Folk

Arp 3: Guit. Basic 8-beat pick 1 = GST-Picking mit VSP-Nyl-Git.Folk

Arp 4: Percussions 2 8-Beat = Percussions-Groove Jazz-Kit

#### **13 Ballad 2-Piano+Harp+perc (v2):**

#### **zu finden unter Kategorie Pop/Beat – Ballade**

Arp 1: Piano arp. sFX 1/8 = Piano-Figur, hier mit mit VSP-Live-Grand

Arp 2: Piano chords 2 = Akkord auf 1 und 3 mit VSP Piano-Strings

- Arp 3: Guitar Lauf 1 (v2) = Guitar Figur, *in diesem Template mit dem VSP-Sound Orch-Harp!*
- Arp 4: Tamb 2+4 Shaker 1-4 (v2) = Tamborin auf 2 und 4, Shaker auf alle 4 Viertel

#### **14 Ballad Git+Piano+Harp+EGit (v2):**

#### **zu finden unter Kategorie Pop/Beat – Ballade**

Arp 1: Piano arp. sFX 1/8 = Piano-Figur *in diesem Template mit dem VSP-Sound Git-String!* Arp 2: Piano chords 2 = Akkord auf 1 und 3 mit VSP Piano-Strings Arp 3: Guitar Lauf 1 (v2) = Guitar Figur, *in diesem Template mit dem VSP-Sound Harp-Str!* Arp 4: Guitar pick 2 = GST-Lauf mit VSP-Strato-Soft FX

#### **15 Christmas Git&Pad&Brass swing (v2):**

#### **zu finden unter Kategorie Spezial – Weihnacht**

#### **…Verknüpft im SONG Christmas – Variation 6 (Bank VSP-Performance)**

- Arp 1: Guit. Swing easy basic = GST-Strumming mit VSP-Jazzy Guitar
- Arp 2: Guit.Shuffle + Swing 4 = GST-Strumming mit VSP-Jazzy Guitar
- Arp 3: 3Z Tromb. + Tru medium swing 2 = *in diesem Template Einwürfe mit VSP-JVM-Galaxy DX!*
- Arp 4: Swing trombone-2 1-voice = Einwürfe mit VSP-Jazz-Trombone!

#### **16 Christmas Ballad & Swing (v2):**

- **zu finden unter Kategorie Spezial – Weihnacht**
- **…Verknüpft im SONG Christmas – Variation 1 und Variation 4 (Bank VSP-Performance)**
- Arp 1: Christmas 2+4 (v2) = Schlittenglocken auf 2 und 4
- Arp 2: Guit.Shuffle + Swing 4 = GST-Strumming mit VSP-Jazzy Guitar
- Arp 3: Piano ballad 2 = Piano Figur mit VSP-Soft Piano Pedal (mit Sustain)

Arp 4: Swing trombone-2 1-voice = *in diesem Template Einwürfe mit VSP-SoftVibeslong!* (mit Sustain)

#### **17 Christmas Perc&Git&Brass swing (v2):**

**zu finden unter Kategorie Spezial – Weihnacht …Verknüpft im SONG Christmas – Variation 5 (Bank VSP-Performance)** Arp 1: Christmas 4+4 (v2) = Schlittenglocken auf alle Viertel Arp 2: Guit.Shuffle + Swing 4 = GST-Strumming mit VSP-Jazzy Guitar Arp 3: Jive Trombs (v2) = Bläser-Einwürfe mit VSP-Wah-Trb-Section Arp 4: Swing trombone-2 1-voice = *in diesem Template Einwürfe mit VSP-Muted HiTrp!*

#### **18 Rock easy guitars + Perc (v2):**

#### **zu finden unter Kategorie R&B – Rock**

- **…Verknüpft im SONG Solos 2 Expansion – Variation 6 (Bank VSP-Performance)**
- Arp 1: E.Gt. 8-Beat 2 = GST-Strumming mit VSP-Clean-Guitar
- Arp 2: Rock-Basic Crunch 1 (v2) = Chord-Einwurf mit VSP-Stack-Guitar FX
- Arp 3: Tamb  $2+4$  (v2) = Tamborin auf 2 und 4
- Arp 4: BuddyHolly 1 = GST-Notes mit VSP-Muted-Guitar

#### **19 Klassik Grand&Horn&Strings (v2):**

**zu finden unter Kategorie Spezial – Klassik …Verknüpft im SONG Christmas – Variation 3 (Bank VSP-Performance)** Arp 1: Piano Bass 1pp = Piano Bass mit VSP-Live-PopGrand Arp 2: Piano Maria 1 = Piano Lauf mit VSP-Soft Piano Pedal (mit Sustain) Arp 3: Piano Maria 2 = *in diesem Template Einwürfe mit VSP-Solo Hörner!* Arp 4: Strings pad 1 = Einwürfe mit VSP-Arco-Strings

#### **20 3-4 Christmas Arp.Harp&mehr (v2):**

**zu finden unter Kategorie Spezial – Weihnacht …Verknüpft im SONG Christmas – Variation 2 (Bank VSP-Performance) und im SONG Solos 2 Expansion – Variation 5 (Bank VSP-Performance)** Arp 1: Unplugged Waltz (v2) = Guitar-Strumming mit VSP-Western-Folk-Guitar Arp 2: Harp Gliss. 3/4 up + down 1/8 = Harfen-Arpeggio bei gedrückter Tastatur! Arp 3: Christmas Waltz Perc 2 (v2) = Triangle auf 1, Schlittenglocken auf 2 und 3 Arp 4: Christmas Waltz (v2) = Akkord + Einzeltöne mit einem VSP-Glock-Streicher-Pad

#### **21 70th Barry-Organ-SyArp-Perc (v2):**

#### **zu finden unter Kategorie Discofox – Schlager**

- Arp 1: Disco BarryGit FX (v2) = Guitar-Strumming mit VSP-WhaWah BarryGit FX
- Arp 2: Organ Dance (v2) = rhythmische Chords mit VSP-Organ-Synth
- Arp 3: Oktav synth pan. (v2) = Arpeggio Oktav-Synth bei gedrückter Tastatur!
- Arp 4: Perc. Tambourine 4-4 1/16 = Tambourin auf 16tel

#### **22 Dance Synth -2,3,4 Drum-Gro (v2):**

#### **zu finden unter Kategorie Discofox – Schlager**

Arp 1: Pop-Schlager Synth 1 (v2) = rhythmische Einwürfe Moogly Pad! Arp 2: Pop-Schlager Groove 2 (v2) = Drum-Groove Bassdrum + Hihat Arp 3: Pop-Schlager Groove 3 (v2) = Drum-Groove Bassdrum, Hihat + Snare Arp 4: Pop-Schlager Groove 4 (v2) = Drum-Groove Bassdrum, Hihat, Snare + Percussion

#### <span id="page-42-0"></span>**Anwahl der VSP-Arpeggien**

Auf den gerade angewählten Style im Grund-Bildschirm drücken.

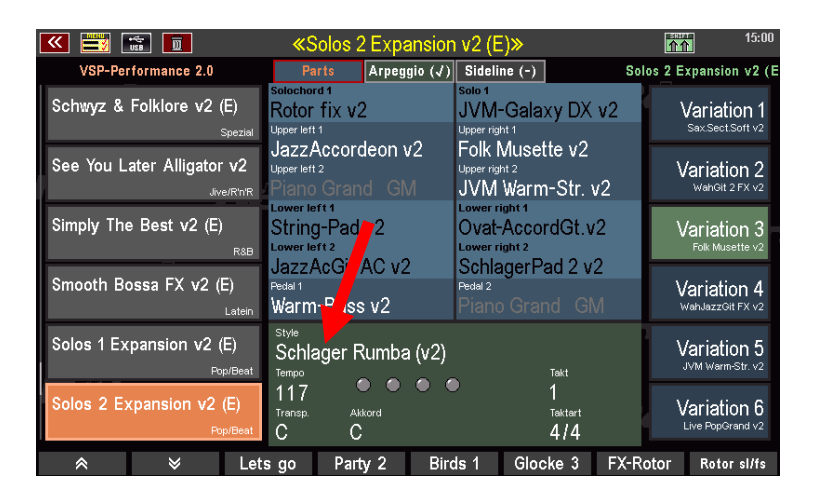

- das Menü "Style wählen" mit dem gerade angewählte Style wird angezeigt.
- F-Taster oder Display-Taster **[7 Arpeggio]** anwählen.

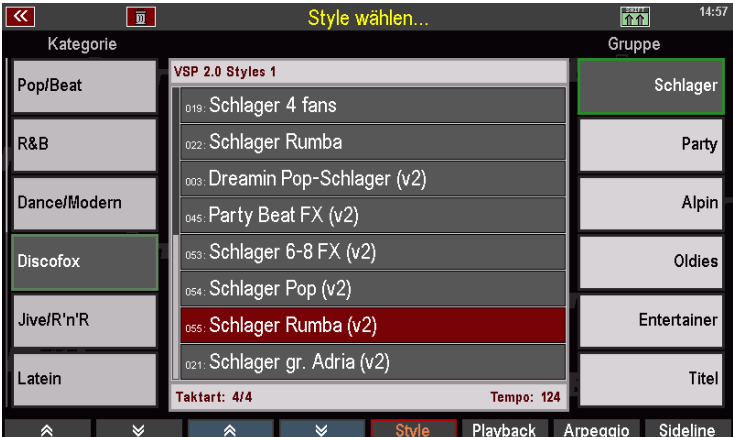

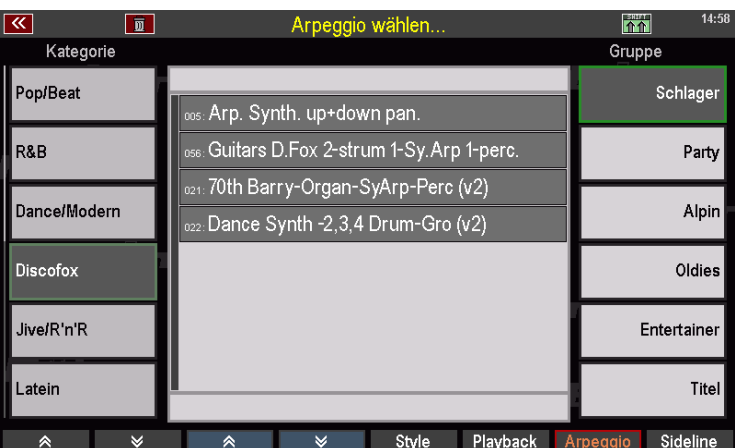

 Über den gehaltenen Taster **[Shift]** oder alternativ den Taster **[Shift Lock]** und anschließend den F-Tastern **[Alle Begl.]** und **[123]** die Sortierung der Arpeggien anwählen.

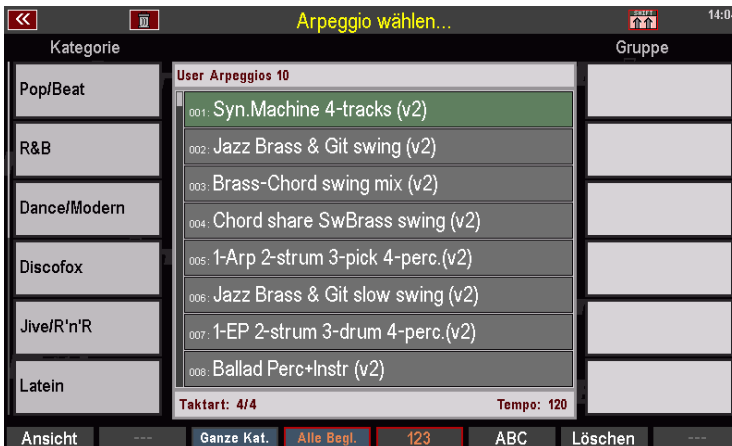

 In der dann erscheinenden Auswahlliste können daraufhin alle USER-Arpeggien angezeigt und dort über das Datenrad und der Taste Enter angewählt werden!

#### <span id="page-43-0"></span>**Anwahl der VSP-Templates in den Arpeggien**

Um VSP-Templates in bestehende oder neue Arpeggien zu importieren, benötigen Sie den optionalen "Easy Editor Arpeggio" und müssen ihn dafür aufrufen. Aufgerufen wird er über **[Menü]** - **Rhythmus & Begleitung** – **Arpeggio (€)**. Der Editor öffnet sich mit dem aktuell aktiven Arpeggio.

(Alternativ können VSP-Templates natürlich auch in Styles importiert werden. Dazu mehr im nachfolgenden Kapitel!)

Der Import von Templates erfolgt dabei immer aus dem Pool auf dem USB-Stick, den wir im Rahmen der Installation angelegt haben. Der Stick mit den Firm- und ggf. User-Templates muss also an der SEMPRA eingesteckt sein, wenn Sie Templates importieren möchten!

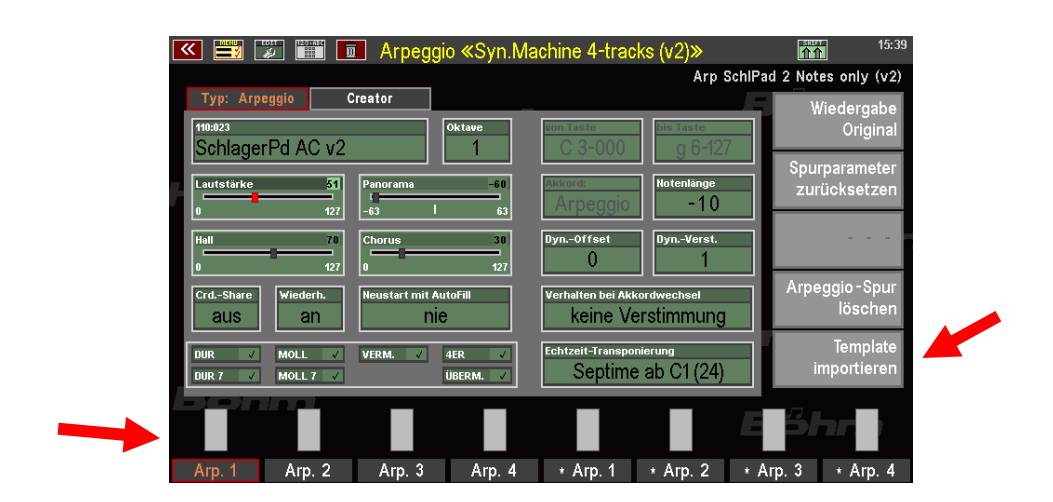

 Nachdem Sie im Arpeggio-Editor mit den F-Tastern das Arp. 1-4 ausgewählt haben, welches Sie neu belegen wollen, drücken Sie rechts **[Template importieren]** und bestätigen Ihr Vorhaben im folgenden Hinweisbildschirm mit **[OK / Enter]**.

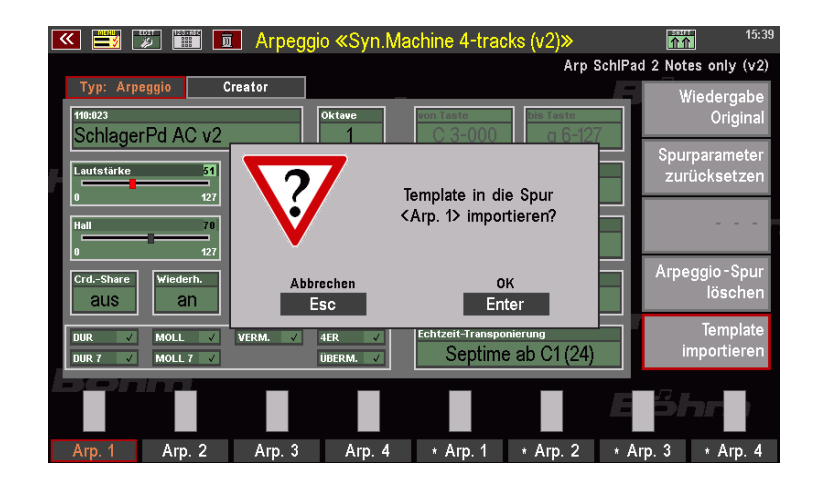

Das Display wechselt jetzt zum USB-Menü.

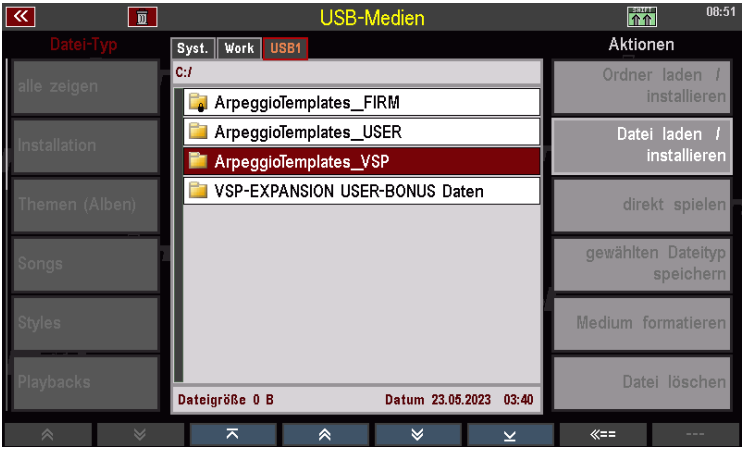

- Wählen Sie nachfolgend auf dem USB-Stick wahlweise mit dem Datenrad das Firm-, das VSP- oder sofern Sie bereit eigene Templates gespeichert haben – das User-Templateverzeichnis aus. Tippen Sie auf den jeweiligen Ordner, um Ihn zu öffnen. (In diesem Falle den ArpeggioTemplates\_VSP-Ordner)
- Tippen Sie dann auf den jeweiligen Ziel-Ordner, um Ihn zu öffnen. (In diesem Falle also den VSP-Template-Ordner) und es erscheint eine Instrumenten-Kategorie –Auswahl:

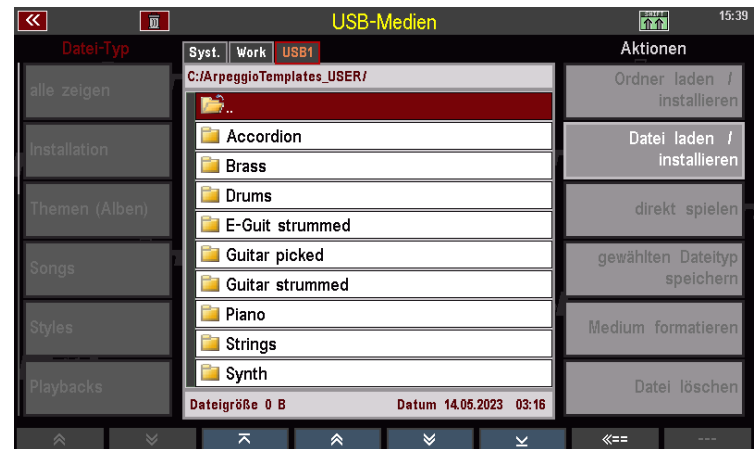

- Wählen Sie dann den Ordner der gewünschten Instrument-Kategorie, z.B. "Guitar strummed",
- und daraus wiederum das gewünschte Template, z.B. 12Str Shuffle 1 (v2)
	- = 12 Saiten-Gitarre im Shuffle-Groove… das (v2) steht wie üblich für die Zuordnung zur VSP 2.0.

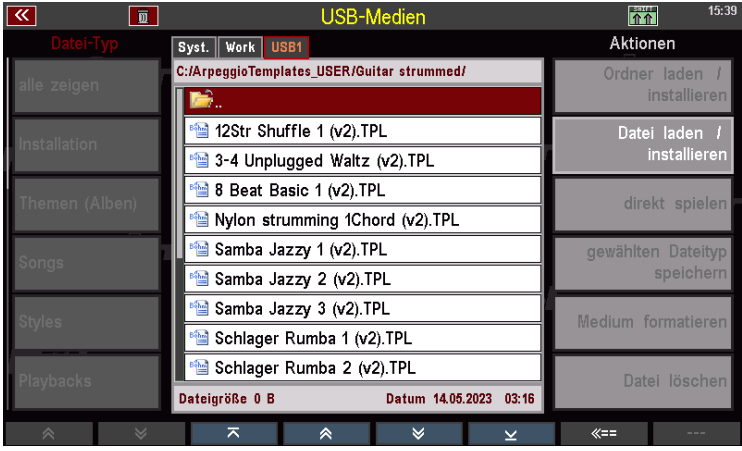

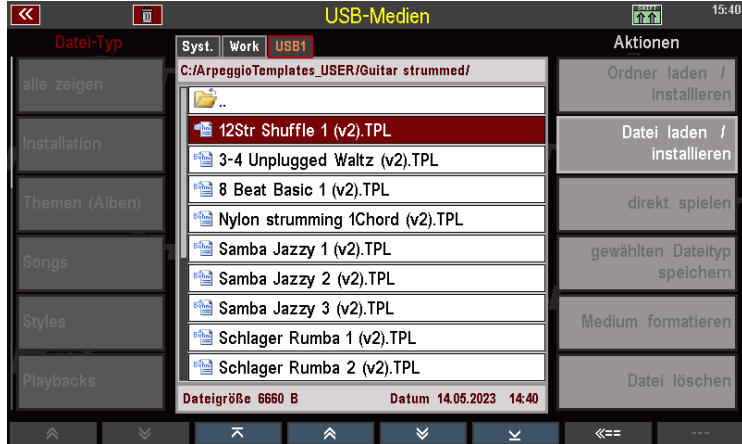

 Drücken Sie nach Anwahl des gewünschten Template die Taste **[Enter]** und bestätigen Sie im nachfolgenden Nachfragebildschirm diese Auswahl mit **[OK / Enter]**.

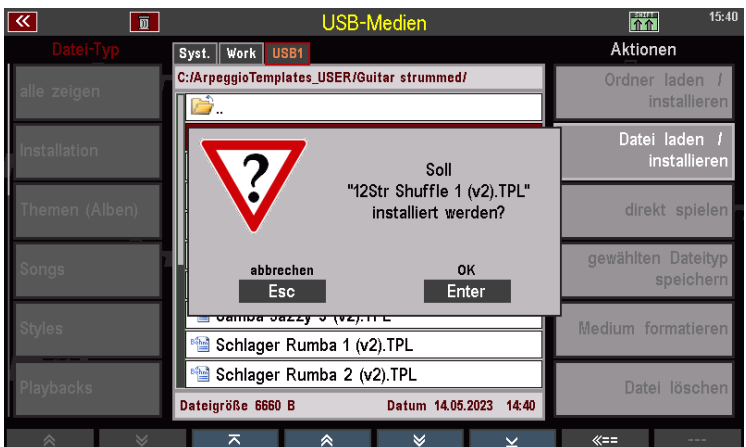

• Wir kehren zurück zum Bildschirm des "Easy Editor Arpeggio", mit dem nun darin genannten neuen Template für das jeweilge Arp. 1-4. Bei Gefallen können Sie entsprechend auch die anderen Arpeggios bearbeiten oder für das Gleiche den Vorgang abermals wiederholen, um ein anderes, vielleicht noch geeigneteres Template auszuprobieren. Wenn alles stimmt, lässt sich das

Gesamtarpeggio über den Taster **[Save]** und dem danach erscheinenden Auswahlbildschirm unter einem neuen Namen speichern (oder alternativ auf dem gleichen Namen überspeichern).

HINWEIS: Details zum "Easy Editor Arpeggio" finden Sie im entsprechenden Kapitel des Handbuchs zur Ihrem Arpeggiator.

Achten Sie bei den ausgewählten Templates immer darauf, dass sie der jeweiligen Taktart (3/4, 4/4, etc.) entsprechen. Andere Taktarten als der 4/4 Takt sind in der Regel im Namen gekennzeichnet (3/4, 6/8, usw…)!

#### <span id="page-46-0"></span>**Anwahl der VSP-Templates in den Styles**

Um VSP-Templates in bestehende Styles zu importieren, benötigen Sie ebenfalls den optionalen "Easy Editor Arpeggio", der im Easy Style Editor die Funktionen "Template importieren" und "Template exportieren" ergänzt. Aufgerufen wird er über **[Menü]** - **Rhythmus & Begleitung** – **ACC-Instrumentierung**. Der Editor öffnet sich mit dem aktuell aktiven Style.

Der Import von Templates erfolgt dabei immer aus dem Pool auf dem USB-Stick, den wir im Rahmen der Installation angelegt haben. Der Stick mit den Firm- und ggf. User-Templates muss also an der SEMPRA eingesteckt sein, wenn Sie Templates importieren möchten!

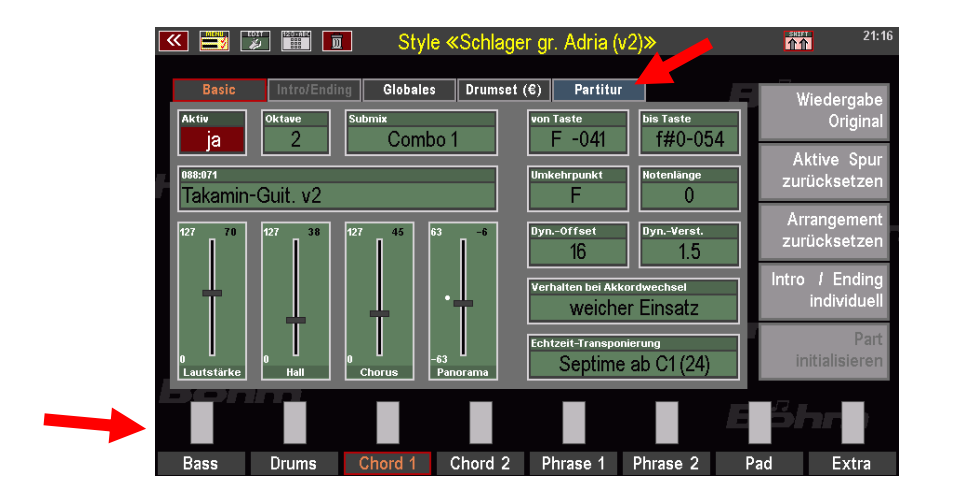

 Nachdem Sie im Style-Editor mit den F-Tastern die gewünschte zu ändernde Begleitspur angewählt haben, wechseln Sie im Bildschirm auf die Seite **[Partitur]**

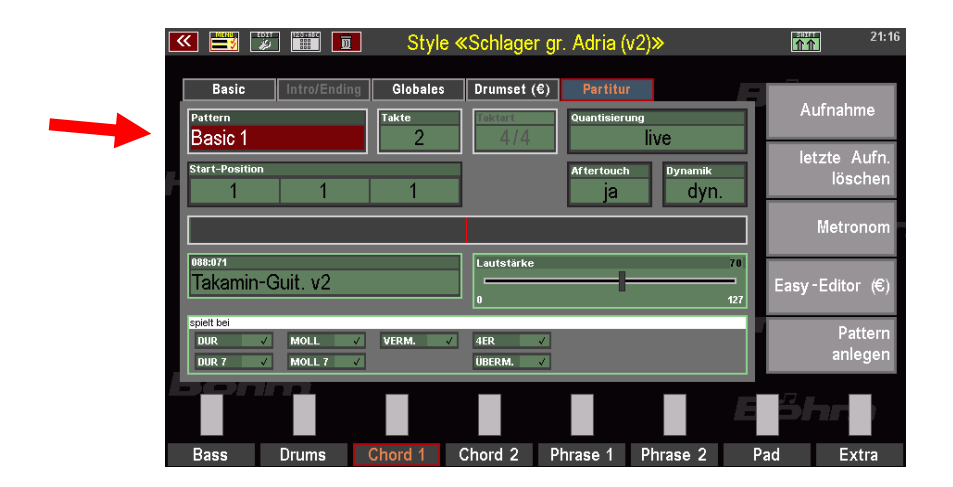

- Wählen Sie im Feld **Pattern** oben links das Style-Pattern aus, in das Sie importieren möchten. Sie können natürlich auch zunächst ein neues Style-Pattern anlegen.
- Über den gehaltenen Taster **[Shift]** oder alternativ den Taster **[Shift Lock]** wechseln Sie dann auf die 2.Ebene der Edit-Funktionen (s. rechte Tastenfelder im Display):

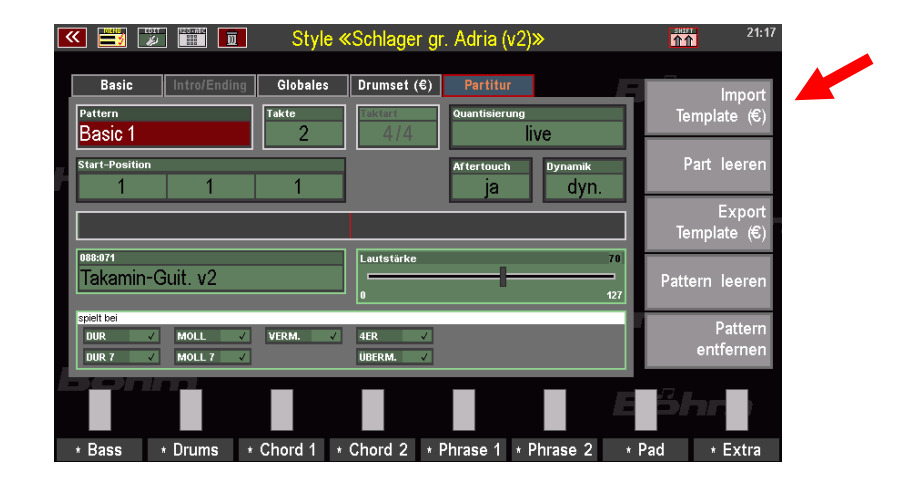

 Drücken Sie im Bildschirm auf die Funktion **[Import Template]** und bestätigen Sie im nachfolgenden Nachfragebildschirm diese Auswahl mit **[OK / Enter]**.

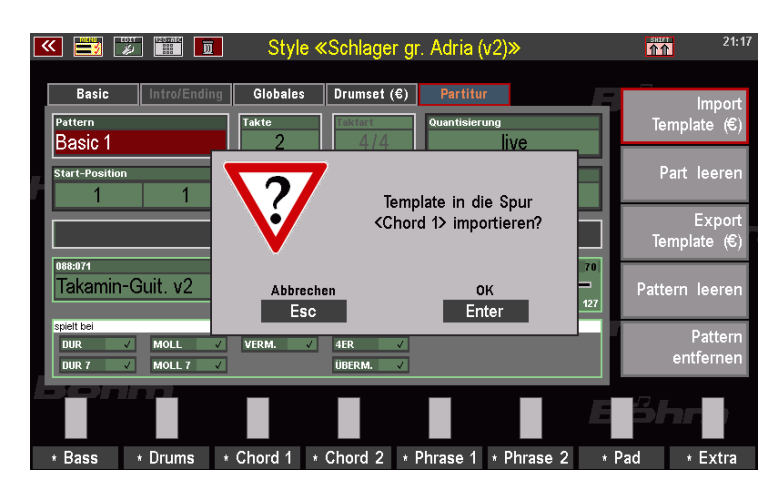

Das Display wechselt jetzt zum USB-Menü des eingesteckten USB-Sticks (Dongle: Software).

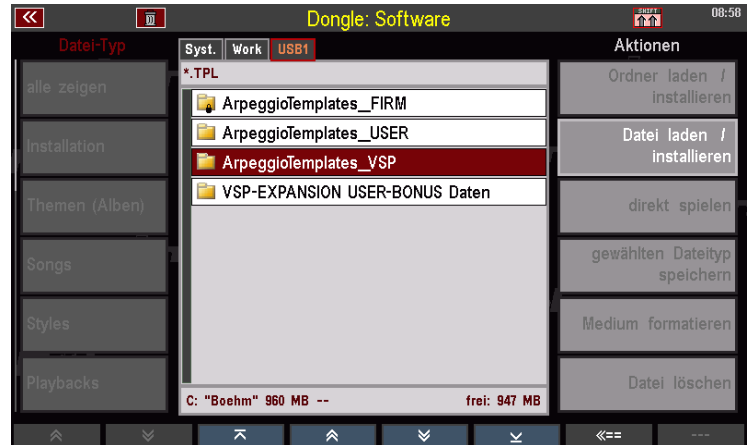

- Wählen Sie nachfolgend auf dem USB-Stick wahlweise mit dem Datenrad wieder das Firm-, das VSPoder – sofern Sie bereit eigene Templates gespeichert haben – das User-Templateverzeichnis aus. Tippen Sie auf den jeweiligen Ordner, um Ihn zu öffnen. (In diesem Falle den ArpeggioTemplates\_VSP-Ordner)
- Im Nachfolgenden können Sie wie zuvor erklärt das gewünschte Template anwählen und importieren und bei Gefallen diesen Style damit unter einem neuem Namen und einem freien Platz "neu" speichern odermit gleichem Namen an gleicher Stelle überspeichern!

**HINWEIS:** Details zum Style-Editor finden Sie im entsprechenden Kapitel des Haupt-Handbuchs zur Ihrer SEMPRA.

Achten Sie bei den ausgewählten Templates immer darauf, dass sie der jeweiligen Taktart (3/4, 4/4, etc.) entsprechen. Andere Taktarten als der 4/4 Takt sind in der Regel im Namen gekennzeichnet (3/4, 6/8, usw…)!

# ANHANG: Übersichtslisten

#### <span id="page-48-1"></span><span id="page-48-0"></span>**1. Zusätzliche VSP Pro Sounds 2.0 (v2) / VSP Soundpreset-Bank 110 (45 Sounds)**

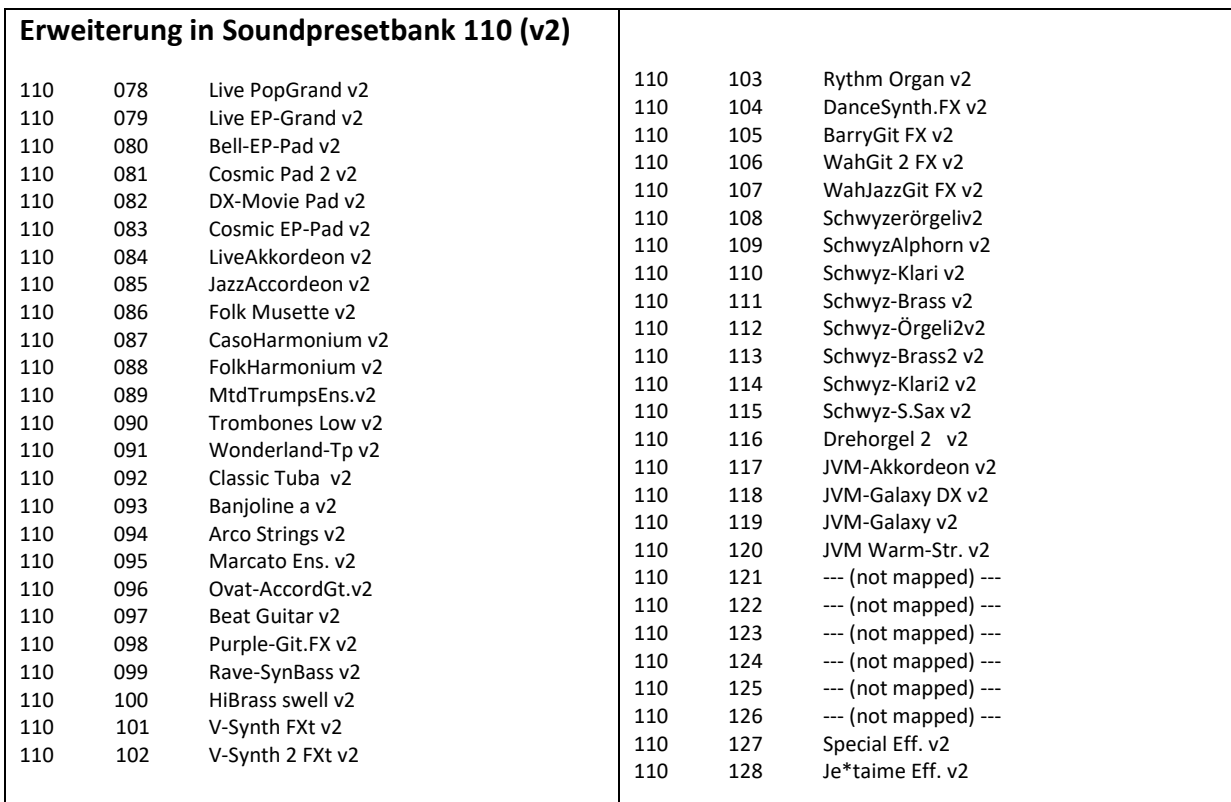

#### <span id="page-49-0"></span>**2. VSP Pro Styles 2.0 EXPANSION (v2) und die Bonus-Styles**

(15 neue Rhythmen für die Firm-Bank 17, zusätzlich 4 erweiterte Bonus-Styles und 1 verbesserter VSP-Style zum Austausch in der Firm-Bank 16! HINWEIS: die 4+1 Bonus-Styles werden erst nach der VSP-Registrierung bei Viva Musica per Email zugesandt!)

(HINWEIS: Styles mit einem "FX" im Namen verwenden AMADEUS-DSP-Effekte)

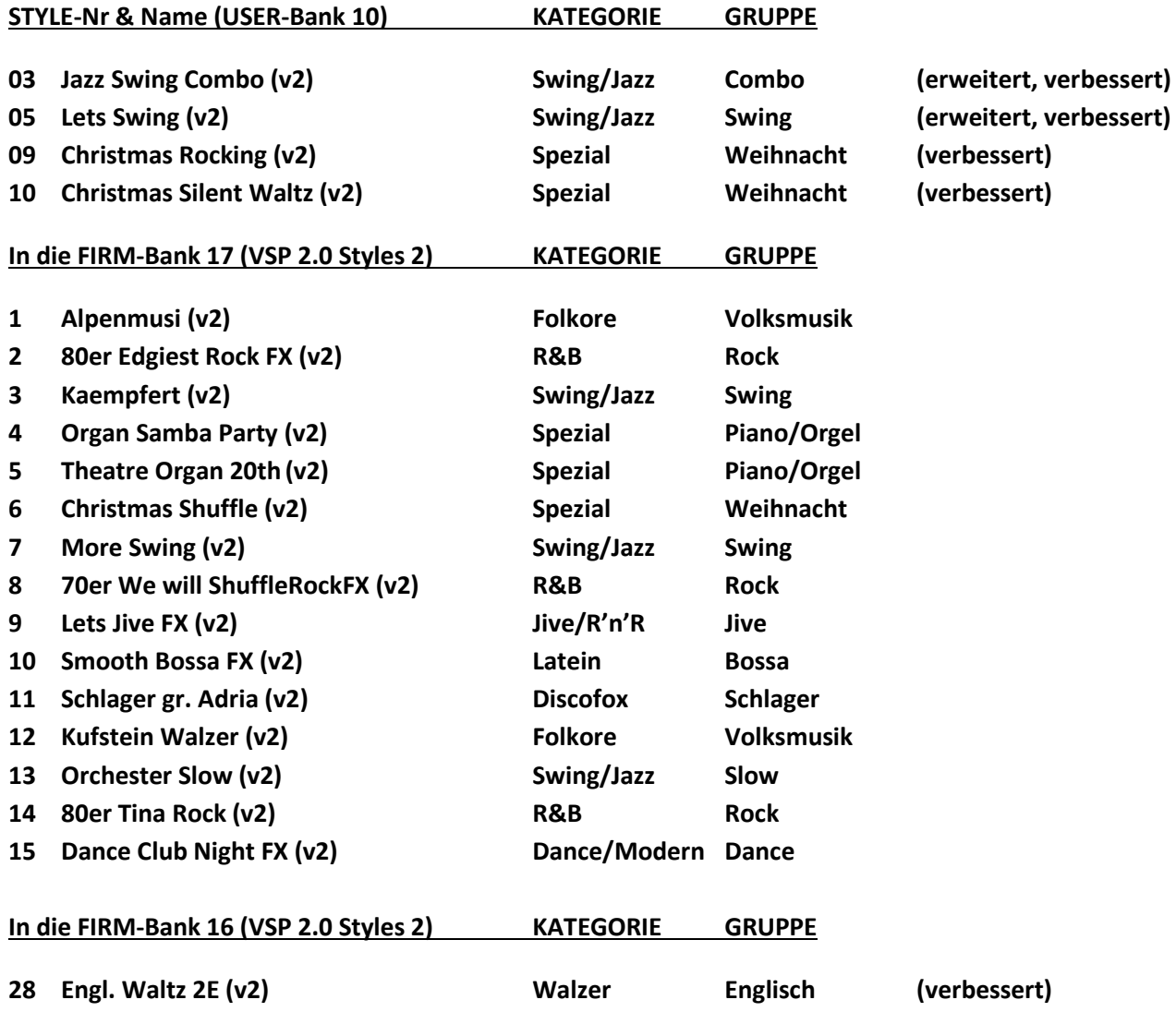

**als Austausch für den bisherigen Style auf der FIRM-Style-Bank 16 (VSP 2.0 Styles 1)**

#### <span id="page-49-1"></span>**3. VSP Arpeggien & Templates 2.0 (v2)**

(HINWEIS: Die in den VSP-Songs bereits verknüpften VSP-Arpeggien werden automatisch in die Arpeggio FIRM-Bank 16 installiert. Weitere VSP-Arpeggien und die VSP-Templates erhalten Sie ebenfalls nach der VSP-Registrierung per Email als BONUS!

#### **Die 22 VSP-Arpeggien (auf USER-Bank 10) :**

**01 Syn.Machine 4-tracks (v2)**

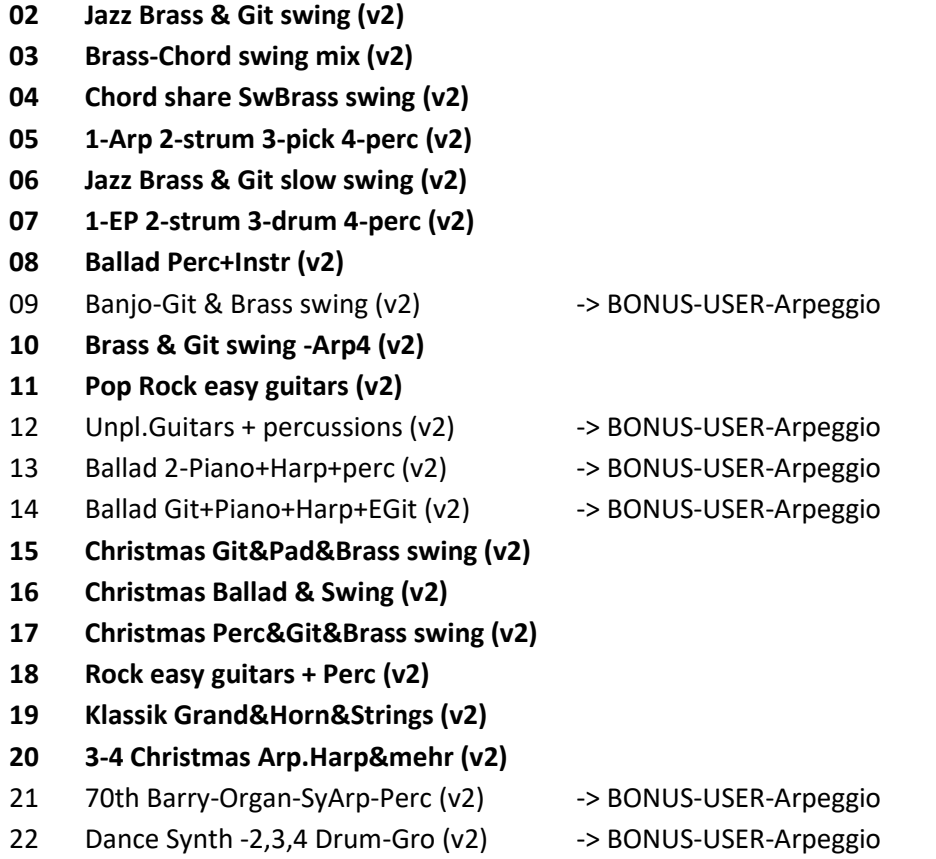

#### **Die 76 VSP-Templates (im separatem Ordner "ArpeggioTemplates\_VSP") :**

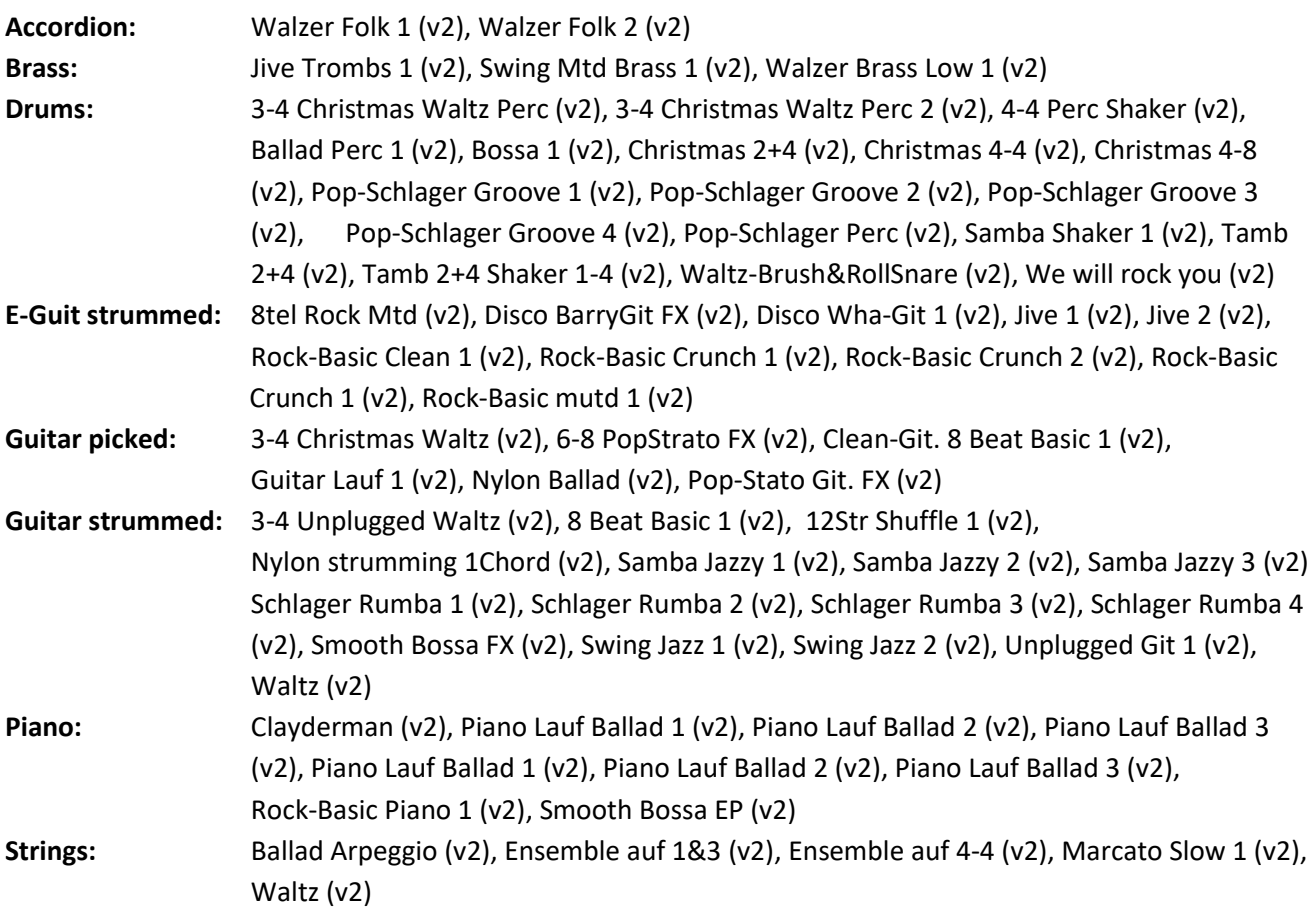

**Synth:** 3-4 Christmas Waltz (v2), Dance Saw 1 (v2), Dance Saw 2 (v2), Dance Saw 3 (v2), Dance Soft Syn 1 (v2), Dance Strings 1 (v2), Dance Strings 2 (v2), Organ Dance (v2), Paning Synth 4-4 (v2), Pop-Schlager Synth 1 (v2)

Nun aber viel Freude und Spaß beim Entdecken und Spielen der Erweiterungssoftware "VSP Expansion" auf Ihrer SEMPRA!

Berichten Sie uns gerne von Ihren Erfahrungen oder teilen Sie uns Ihre Wünsche und Ideen für eine nächste VSP mit! Wir nehmen immer gerne Kundenanregungen mit auf!

**Ihr Viva Musica – Team**

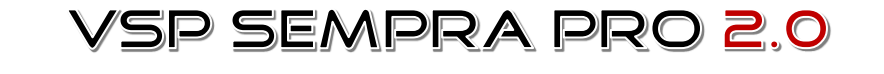

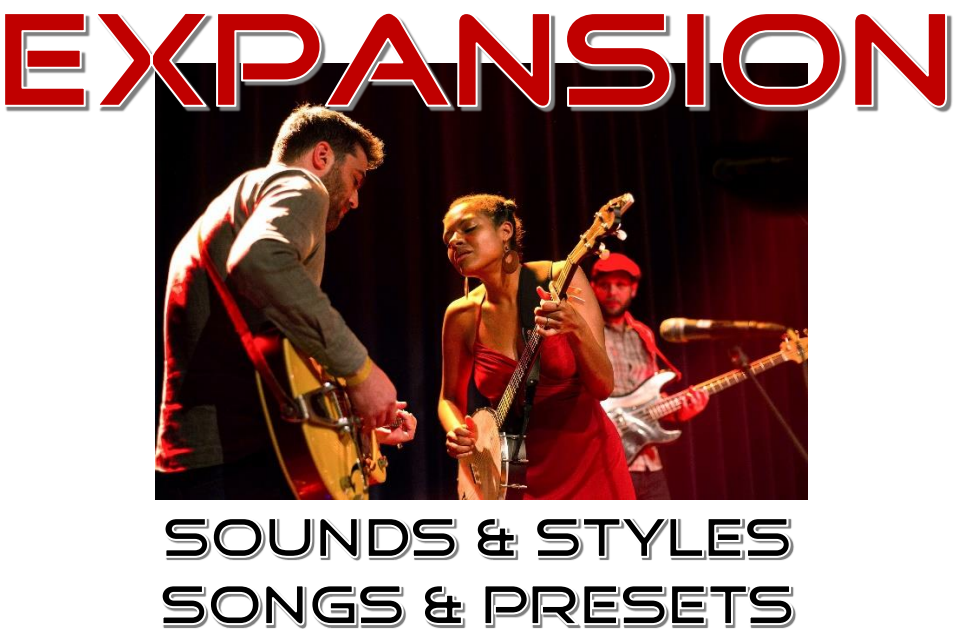

**ARPEGGIEN & TEMPLATES**